### **PCM-LN02 A2.0**

Intel<sup>®</sup> Atom™ N455/D525 Processors

Onboard DDR3 667/800

18-bit/24-bit LVDS

6 USB 2.0 / 6 COM / 2 Mini Cards/ Digital IO

PC/104+ (ISA+PCI)/ CompactFlash™/ PCMCIA

PCM-LN02 Manual A2.0 1<sup>st</sup> Ed. April 2012

## Copyright Notice

This document is copyrighted, 2012. All rights are reserved. The original manufacturer reserves the right to make improvements to the products described in this manual at any time without notice.

No part of this manual may be reproduced, copied, translated, or transmitted in any form or by any means without the prior written permission of the original manufacturer. Information provided in this manual is intended to be accurate and reliable. However, the original manufacturer assumes no responsibility for its use, or for any infringements upon the rights of third parties that may result from its use.

The material in this document is for product information only and is subject to change without notice. While reasonable efforts have been made in the preparation of this document to assure its accuracy, AAEON assumes no liabilities resulting from errors or omissions in this document, or from the use of the information contained herein.

AAEON reserves the right to make changes in the product design without notice to its users.

## **Acknowledgments**

All other products' name or trademarks are properties of their respective owners.

- AMI is a trademark of American Megatrends Inc.
- CompactFlash<sup>™</sup> is a trademark of the Compact Flash Association.
- $\bullet$  Intel® and Atom<sup>™</sup> are trademarks of Intel® Corporation.
- Microsoft Windows is a registered trademark of Microsoft Corp.
- **ITE is a trademark of Integrated Technology Express, Inc.**
- IBM, PC/AT, PS/2, and VGA are trademarks of International Business Machines Corporation.

All other product names or trademarks are properties of their respective owners.

## Packing List

Before you begin installing your card, please make sure that the following materials have been shipped:

- $\bullet$  1709070500 SATA Cable
- 1702151200 Onboard SATA Power Cable
- 9657666600 Jumper Cap
- 17592LN9T0 Cooler
- PCM-LN02 A2.0 5.25" M/B Board
- CD-ROM for manual (in PDF format) and drivers

If any of these items should be missing or damaged, please contact your distributor or sales representative immediately.

## **Ordering Information**

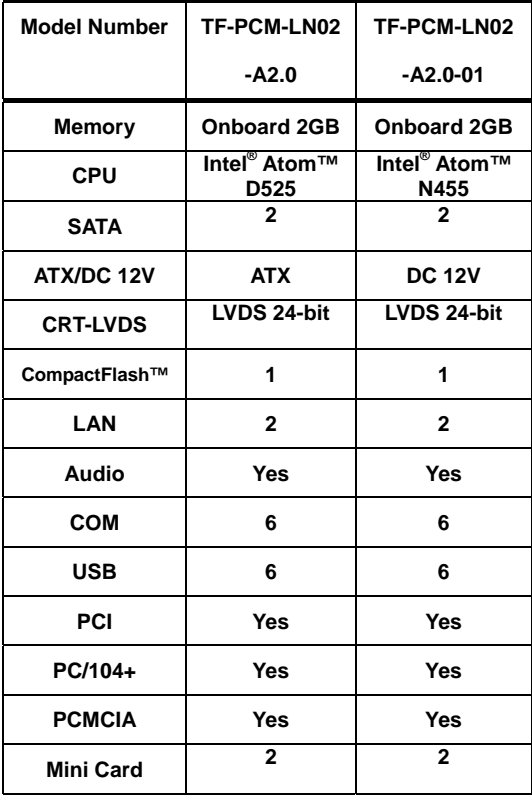

## **Contents**

#### **Chapter 1 General Information**

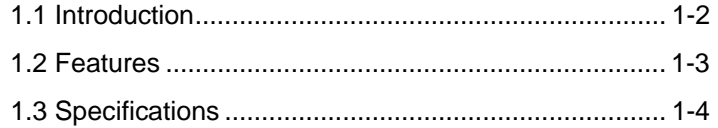

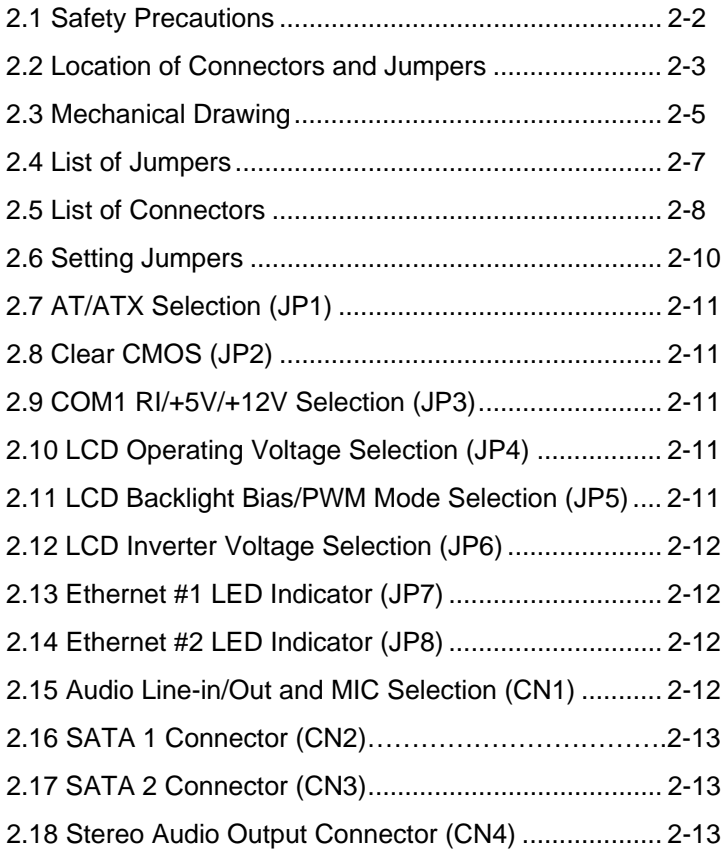

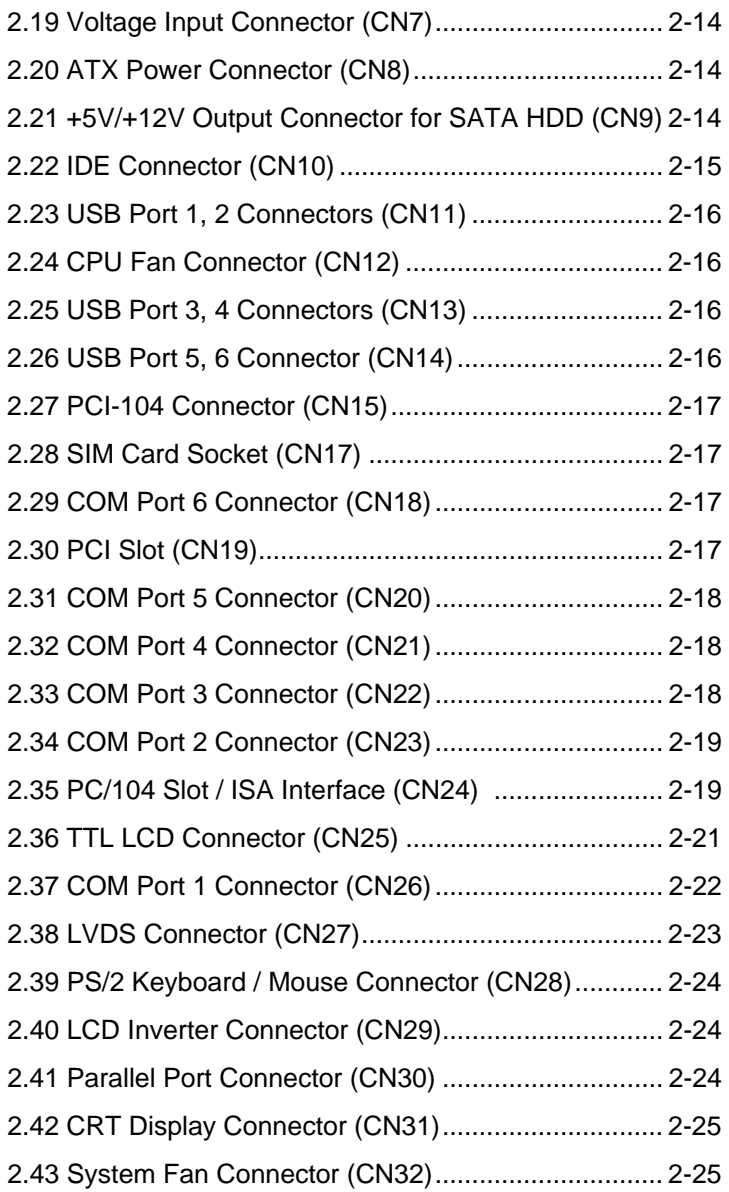

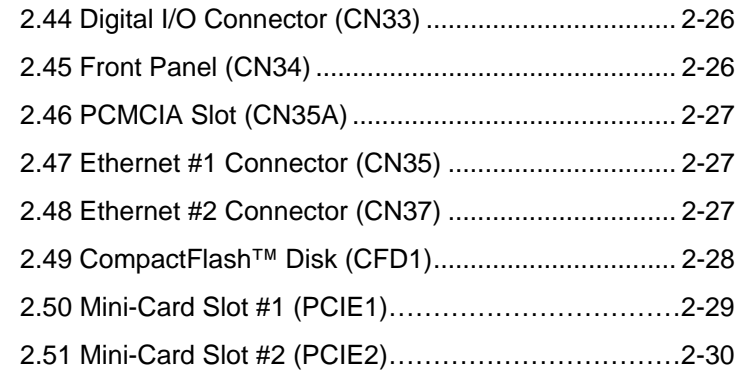

#### **Chapter 3 AMI BIOS Setup**

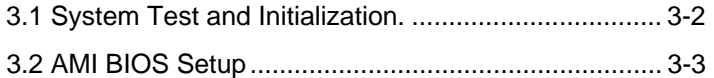

#### **Chapter 4 Driver Installation**

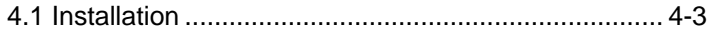

#### **Appendix A Programming The Watchdog Timer**

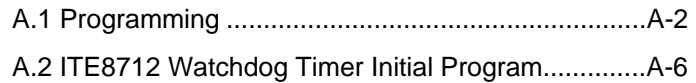

#### **Appendix B I/O Information**

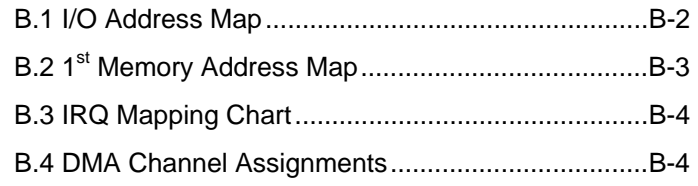

#### **Appendix C Mating Connector**

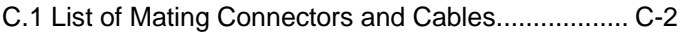

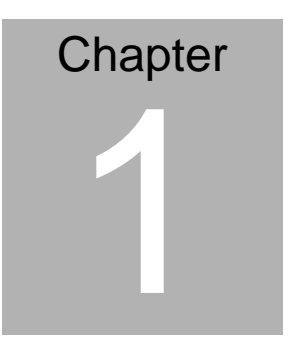

## **General Information**

*Chapter 1 General Information* 1- 1

#### **1.1 Introduction**

The PCM-LN02 supports Intel<sup>®</sup> Atom<sup>™</sup> N455/D525 processors offering a wide range of performance, price and power. The standard onboard DDR3 667/800 memory supports up to 2 GB. Dual Ethernet connectivity is achieved by employing Intel® i82567V (PHY) and the Intel® i82583V 10/100/1000Base-TX Ethernet controllers. To meet demanding expansion requirements the PCM-LN02 offers PCI, PCMCIA, PC/104<sup>+</sup> (ISA+PCI), and two Mini Cards (1<sup>st</sup>: Full size+ SIM;  $2^{nd}$ : Half-size). In addition, the PCM-LN02 features six USB2.0 ports, 8-bit digital I/O (programmable) and six COM ports. With all of the available I/O connections and bus expansion, the PCM-LN02 is an excellent solution for an integrated system.

The display interface of the PCM-LN02 supports CRT/LCD simultaneous and dual view configurations. The LCD interface supports LVDS that features 18-bit or 24-bit LVDS. Moreover, the PCM-LN02 also has optional TPM1.2 function to secure your system. In addition, it deploys two SATA 3.0Gb/s and one CompactFlash™ to provide ample storage and fulfill diverse demands of various applications.

#### **1.2 Features**

- Onboard Intel<sup>®</sup> Atom<sup>™</sup> N455/D525 Processors
- Intel<sup>®</sup> ICH8M
- Onboard Memory 2GB
- Integrated Graphic Supports 18-bit or 24-bit LVDS Panel, Shared Memory Up To 384MB With DVMT 4.0
- 18-bit LVDS, 24-bit LVDS
- Intel<sup>®</sup> i82567V (PHY)+Intel<sup>®</sup> i82583V, 10/100/1000Base-TX
- PC/104+ (ISA+PCI), CompactFlash<sup>™</sup>, PCMCIA (x1 Slot), EIDE x 1 (Optional), SATA 3.0Gb/s x 2
- Mini-Card x 2 (1st: Full Size + SIM; 2nd: Half Size) On Top Side
- RS-232 x 5, RS-232/422/485 x 1
- Optional TPM1.2
- DC-12V or ATX

#### **1.3 Specifications**

#### **System**

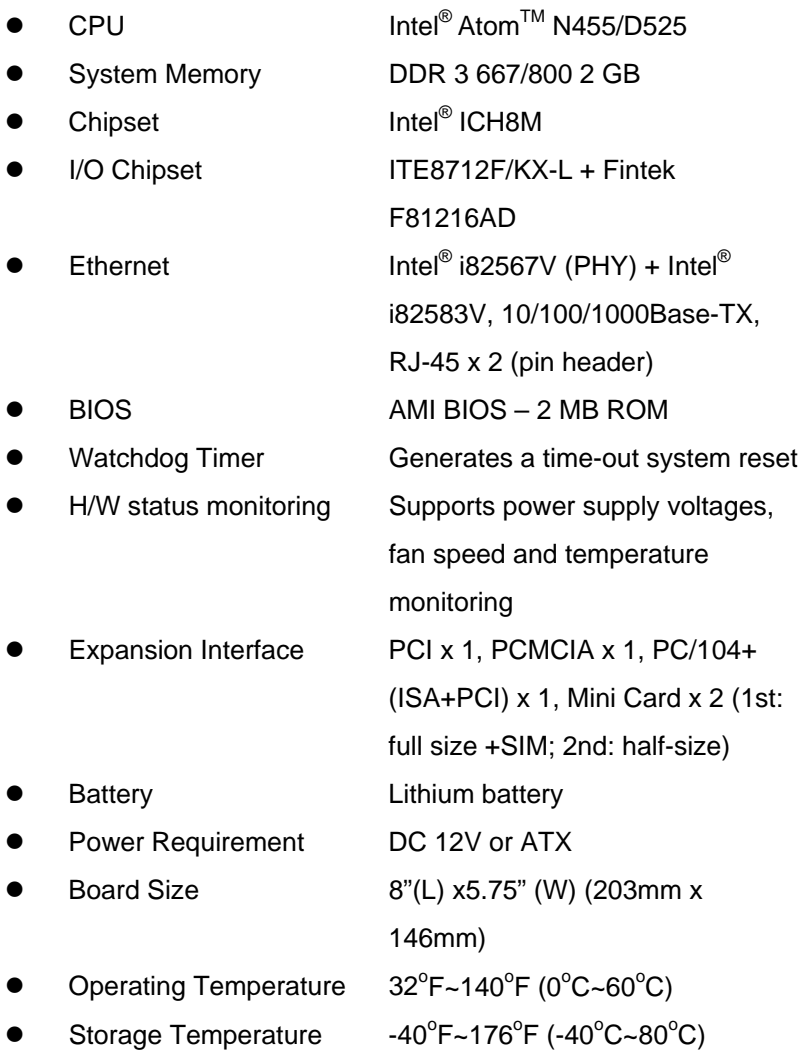

*Chapter 1 General Information* 1- 4

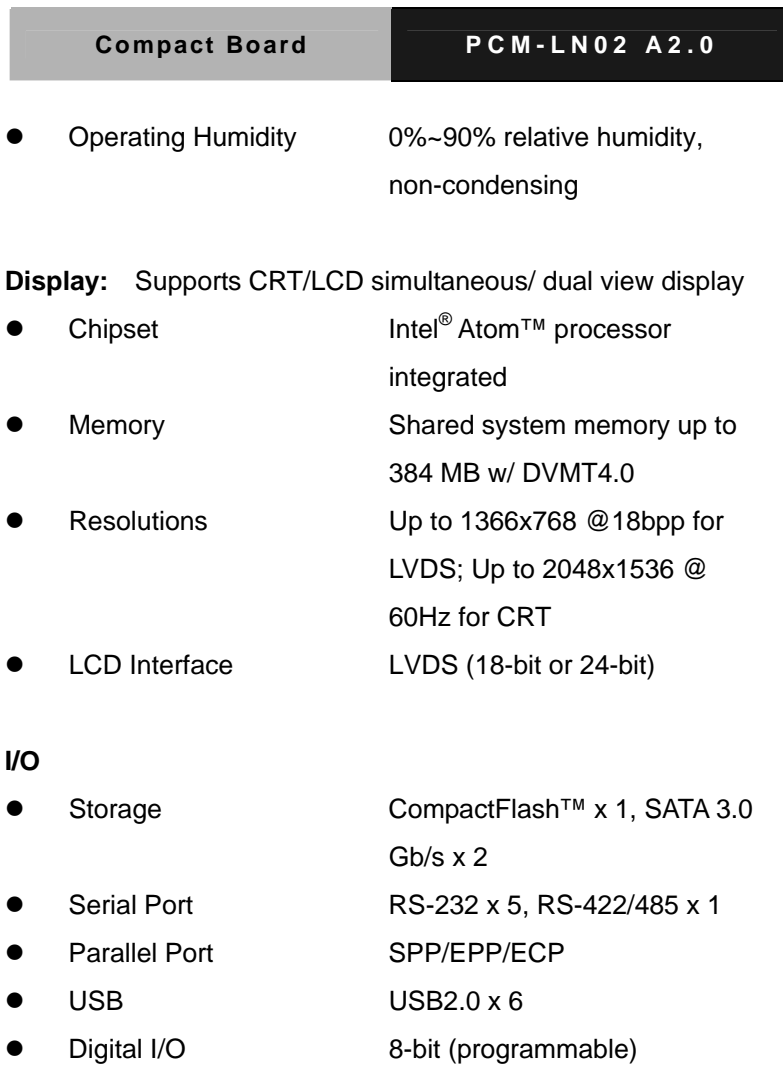

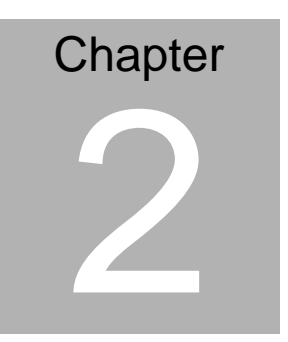

## **Quick Installation Guide**

#### **2.1 Safety Precautions**

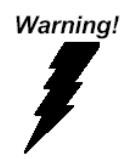

*Always completely disconnect the power cord from your board whenever you are working on it. Do not make connections while the power is on, because a sudden rush of power can damage sensitive electronic components.* 

Caution!

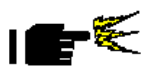

*Always ground yourself to remove any static charge before touching the board. Modern electronic devices are very sensitive to static electric charges. Use a grounding wrist strap at all times. Place all electronic components on a static-dissipative surface or in a static-shielded bag when they are not in the chassis* 

#### **2.2 Location of Connectors and Jumpers**

#### **Connector Side**

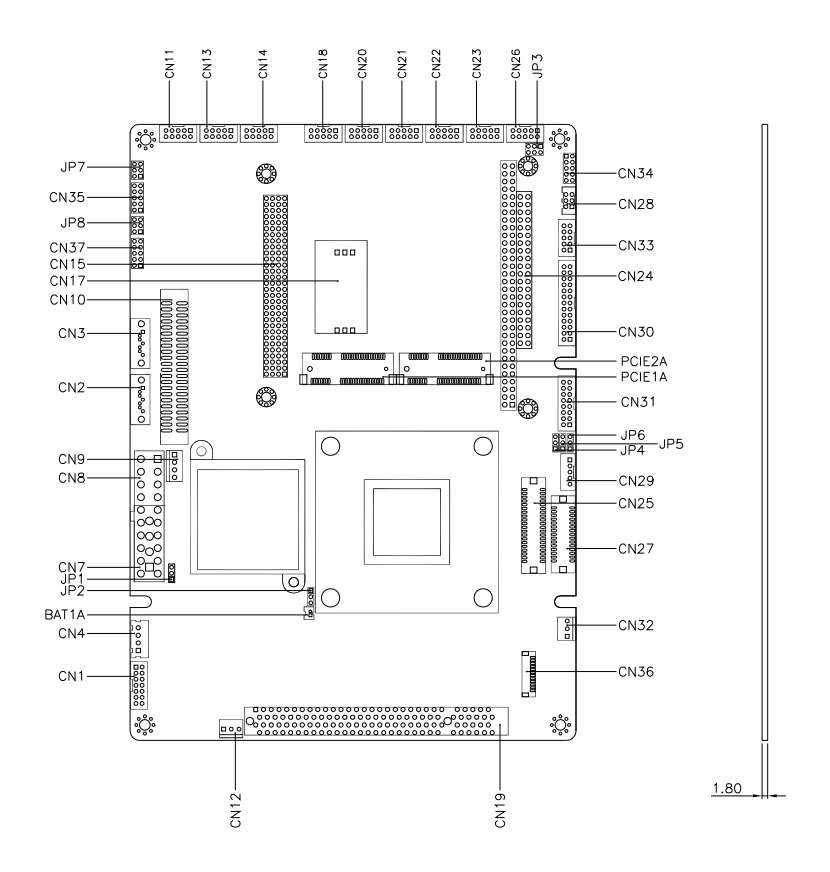

#### **Solder Side**

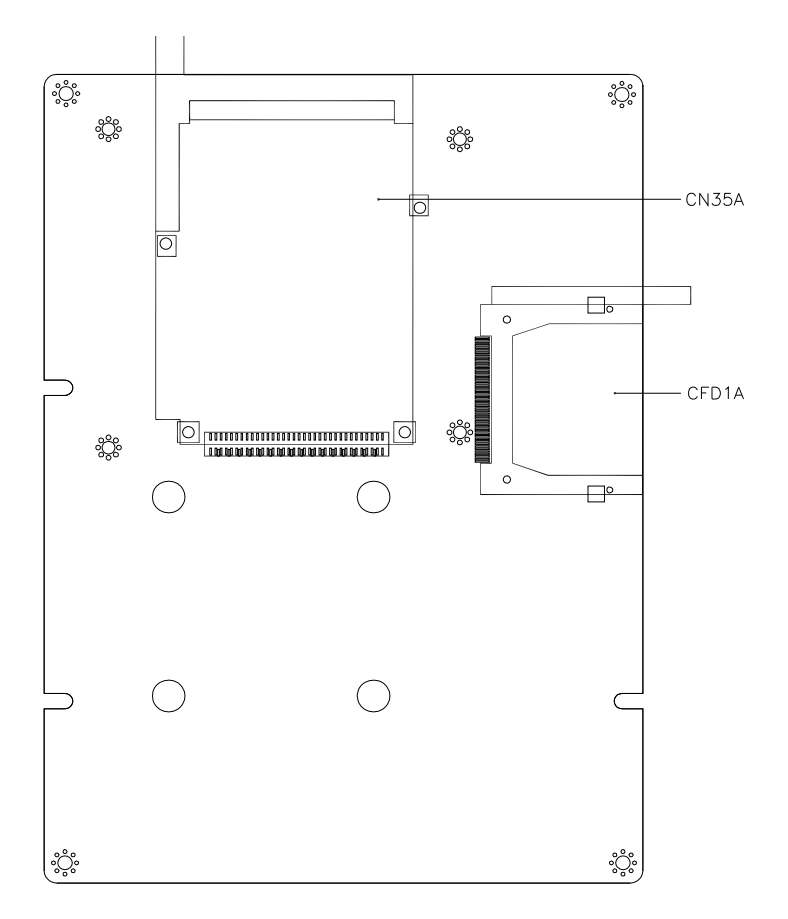

#### **2.3 Mechanical Drawing**

#### **Component Side**

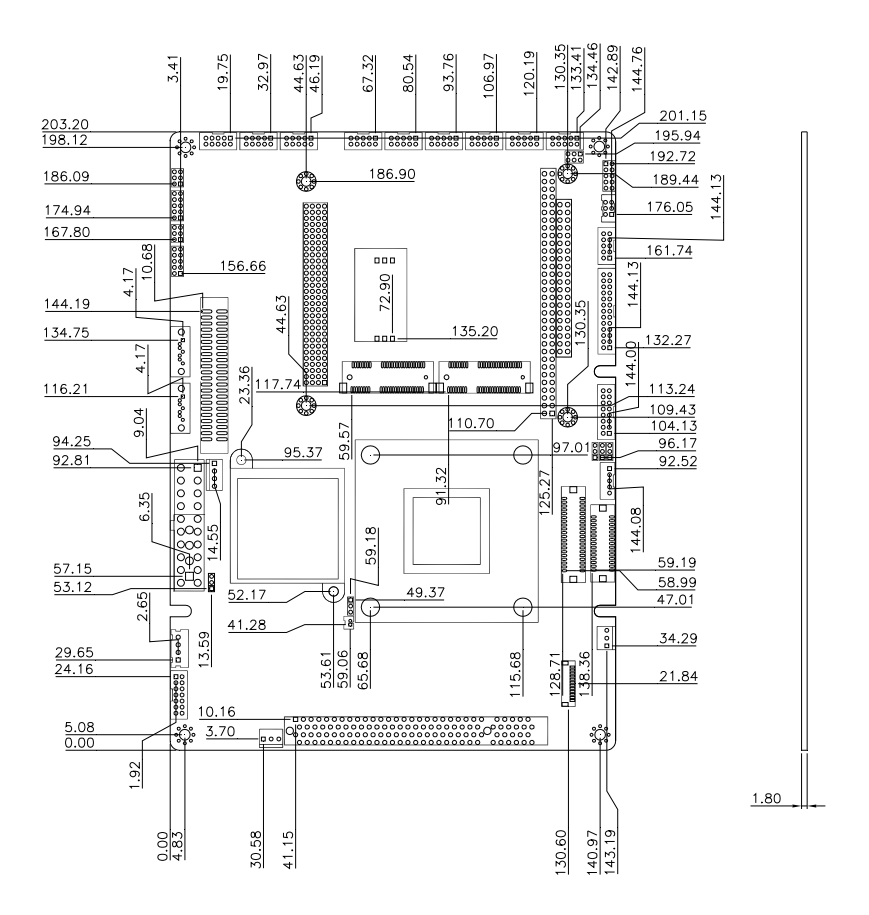

#### **Solder Side**

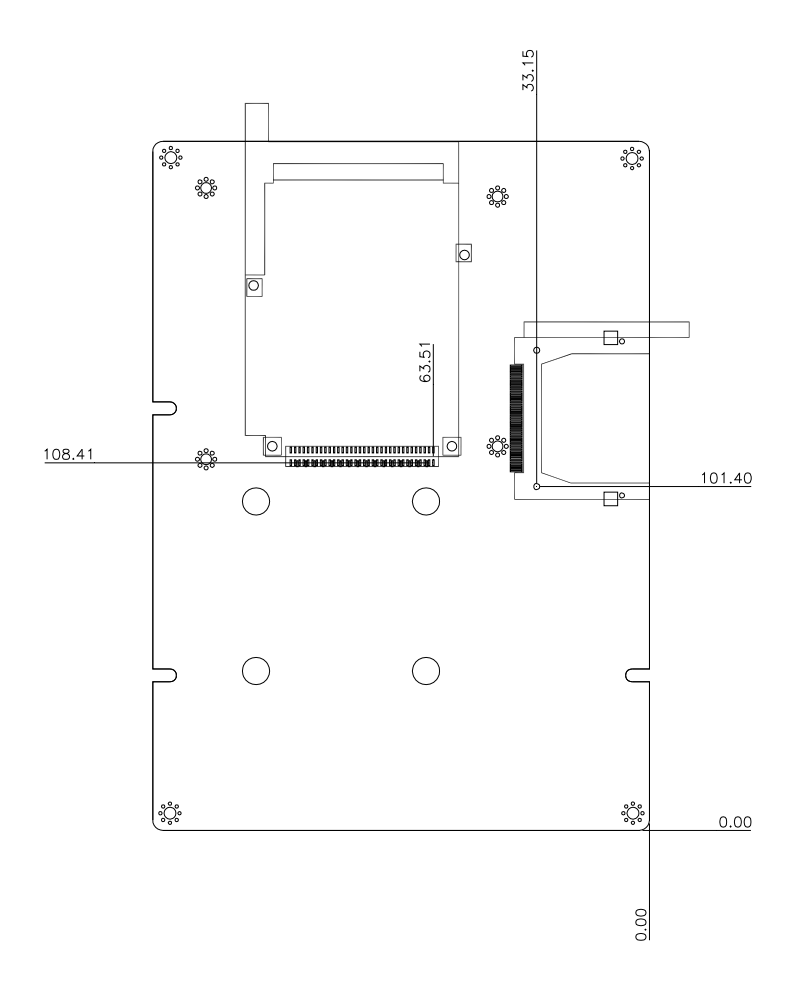

#### **2.4 List of Jumpers**

The board has a number of jumpers that allow you to configure your system to suit your application.

The table below shows the function of each of the board's jumpers:

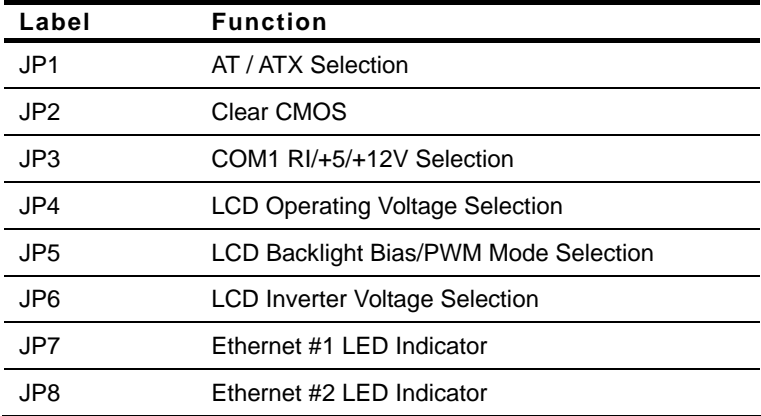

#### **2.5 List of Connectors**

The board has a number of connectors that allow you to configure your system to suit your application. The table below shows the function of each board's connectors:

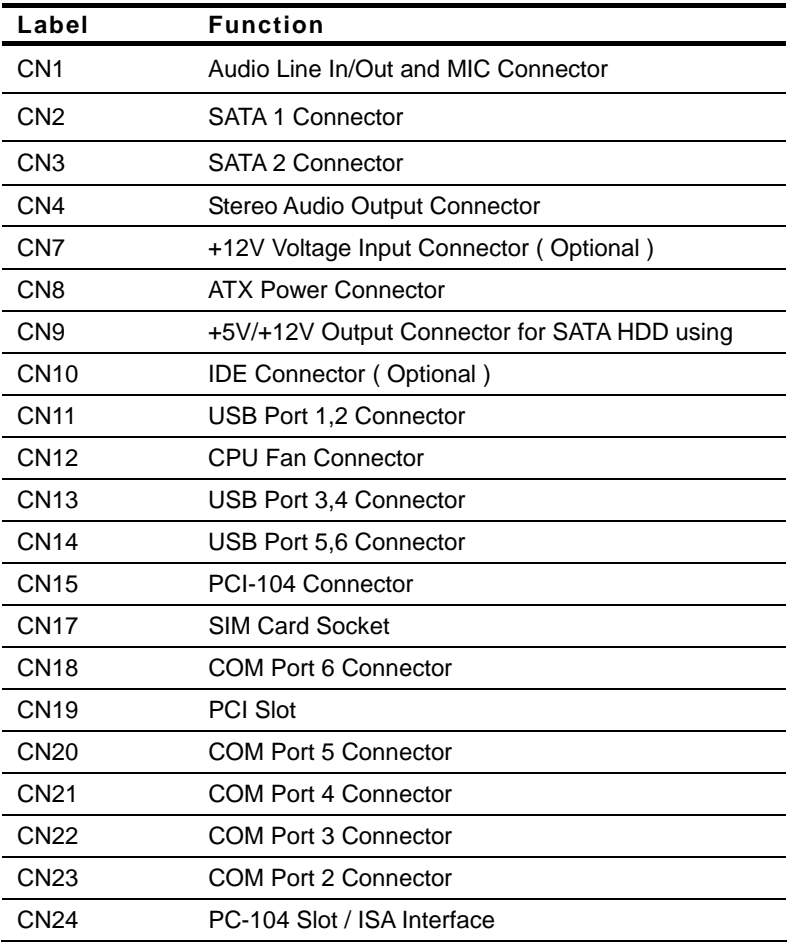

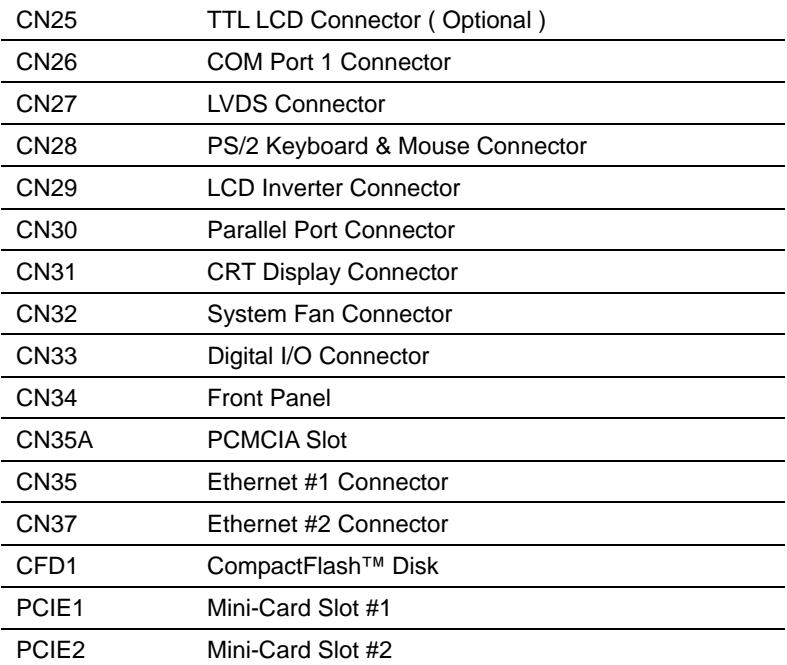

#### **2.6 Setting Jumpers**

You configure your card to match the needs of your application by setting jumpers. A jumper is the simplest kind of electric switch. It consists of two metal pins and a small metal clip (often protected by a plastic cover) that slides over the pins to connect them. To "close" a jumper you connect the pins with the clip.

To "open" a jumper you remove the clip. Sometimes a jumper will have three pins, labeled 1, 2 and 3. In this case you would connect either pins 1 and 2 or 2 and 3.

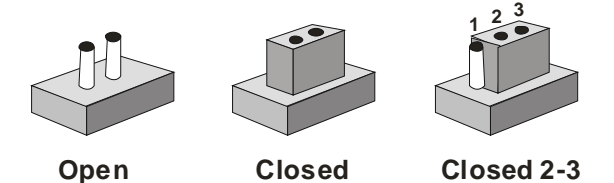

A pair of needle-nose pliers may be helpful when working with jumpers.

If you have any doubts about the best hardware configuration for your application, contact your local distributor or sales representative before you make any change.

Generally, you simply need a standard cable to make most connections.

#### **2.7 AT/ATX Selection (JP1)**

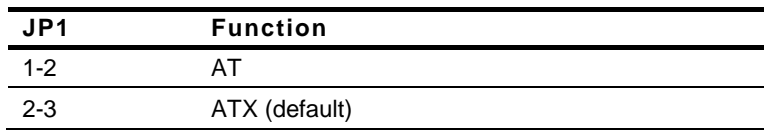

#### **2.8 Clear CMOS (JP2)**

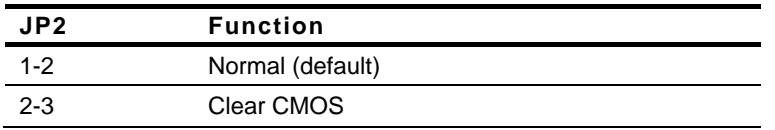

#### **2.9 COM1 RI/+5V/+12V Selection (JP3)**

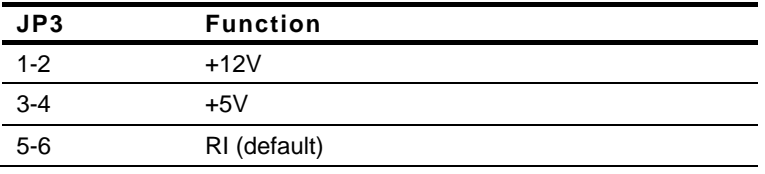

#### **2.10 LCD Operating Voltage Selection (JP4)**

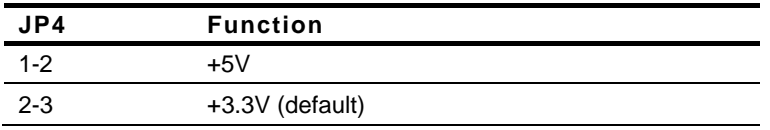

#### **2.11 LCD Backlight Bias/PWM Mode Selection (JP5)**

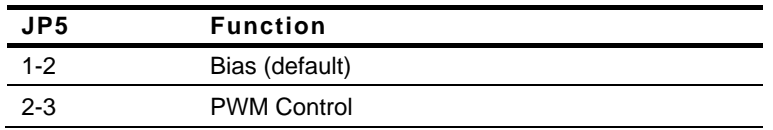

#### **2.12 LCD Inverter Voltage Selection (JP6)**

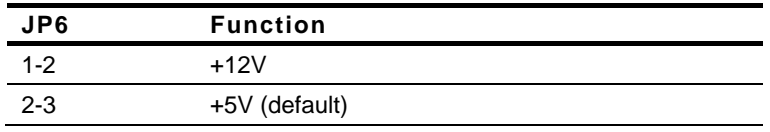

#### **2.13 Ethernet #1 LED Indicator (JP7)**

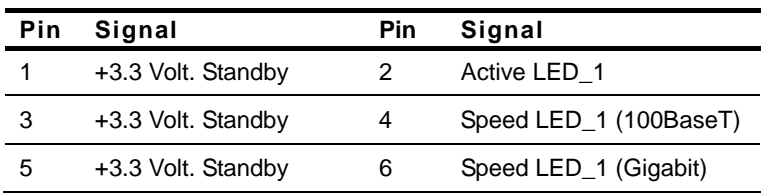

#### **2.14 Ethernet #2 LED Indicator (JP8)**

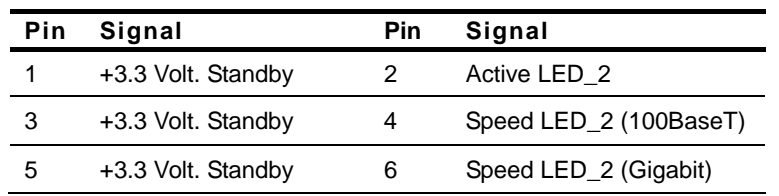

#### **2.15 Audio Line-In/Out and MIC Selection (CN1)**

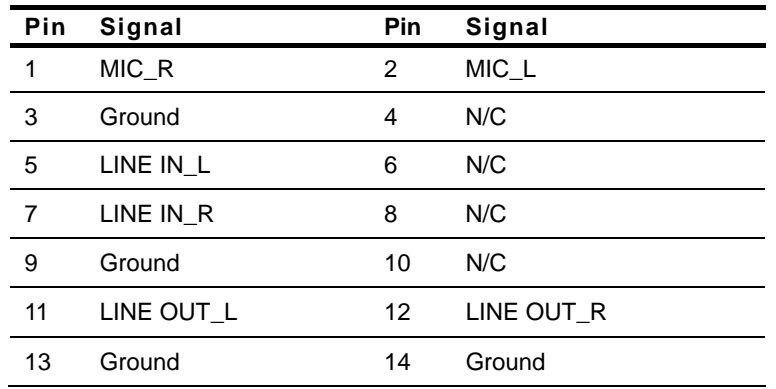

#### **2.16 SATA 1 Connector (CN2)**

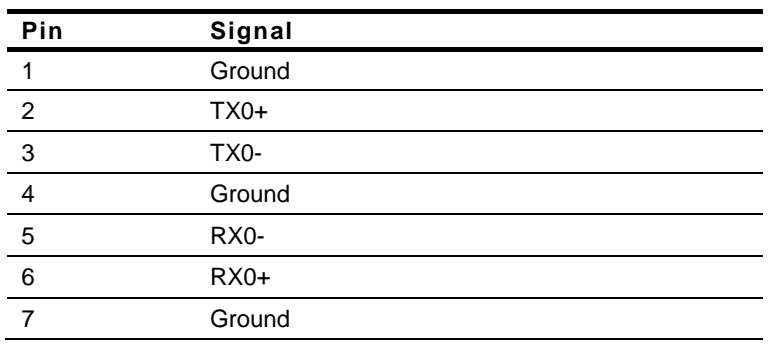

#### **2.17 SATA 2 Connector (CN3)**

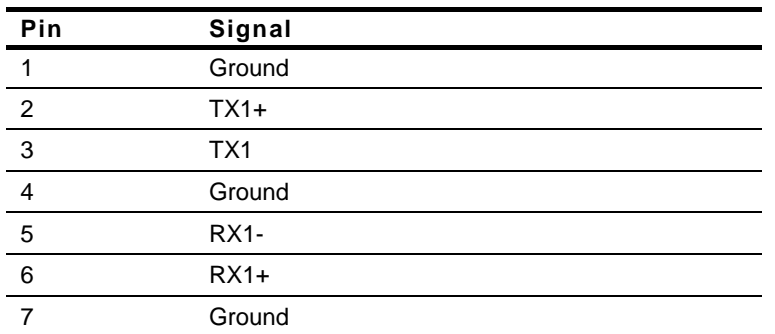

#### **2.18 Stereo Audio Output Connector (CN4)**

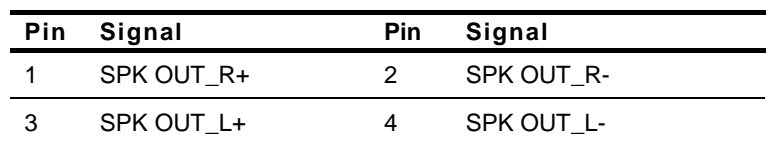

#### **2.19 Voltage Input Connector (CN7)**

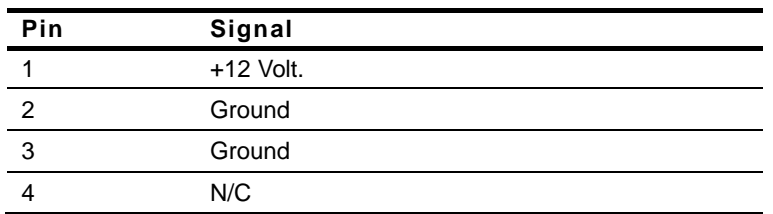

#### **2.20 ATX Power Connector (CN8)**

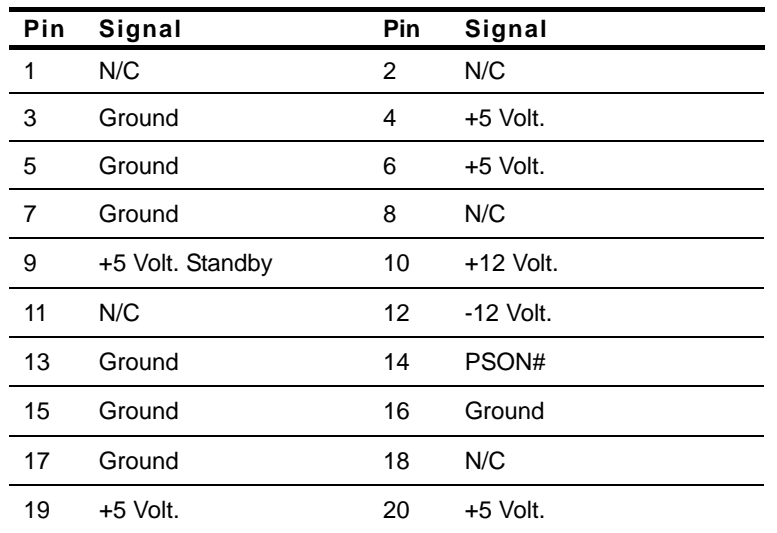

#### **2.21 +5V/ +12V Output Connector for SATA HDD (CN9)**

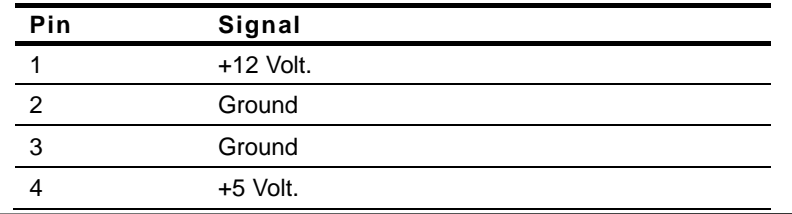

#### **2.22 IDE Connector (CN10)**

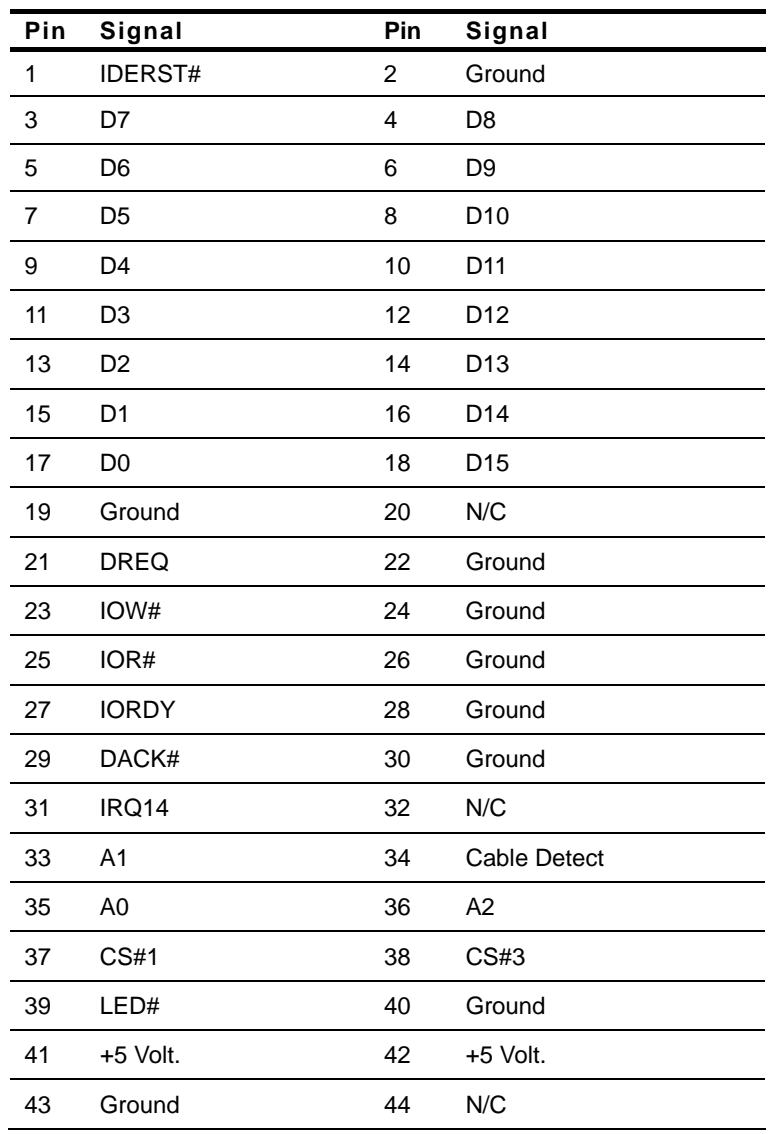

#### **2.23 USB Port 1, 2 Connectors (CN11)**

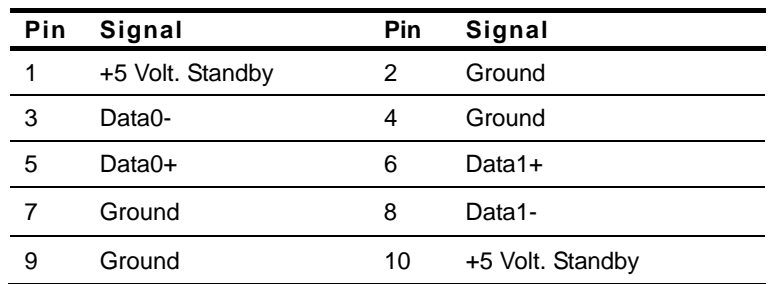

#### **2.24 CPU Fan Connector (CN12)**

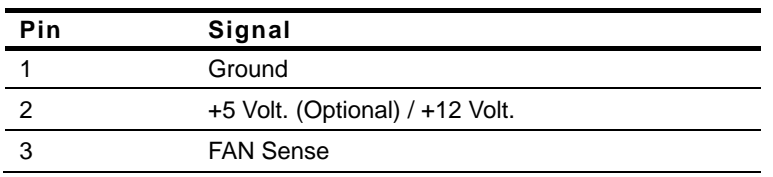

#### **2.25 USB Port 3, 4 Connectors (CN13)**

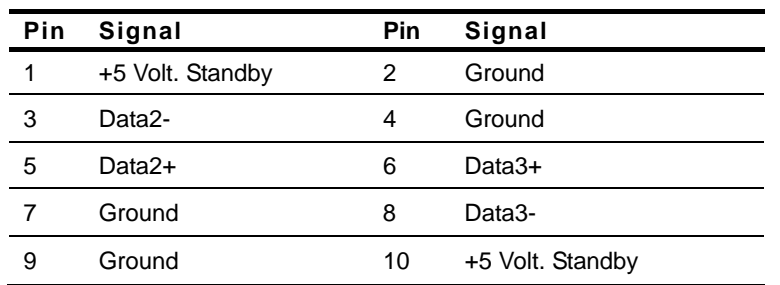

#### **2.26 USB Port 5, 6 Connectors (CN14)**

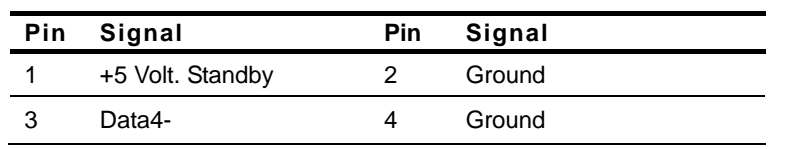

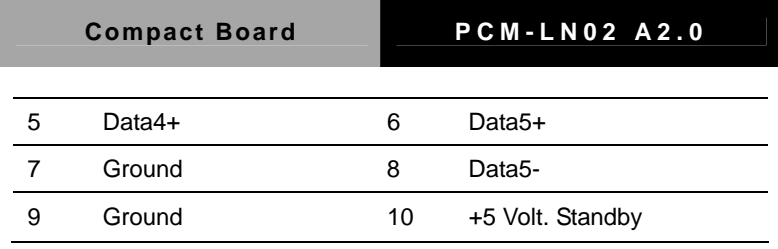

#### **2.27 PCI-104 Connector (CN15)**

Standard Specifications

#### **2.28 SIM Card Socket (CN17)**

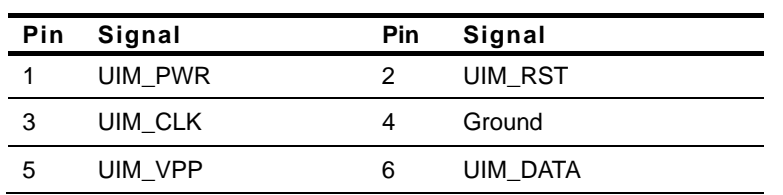

#### **2.29 COM Port 6 Connector (CN18)**

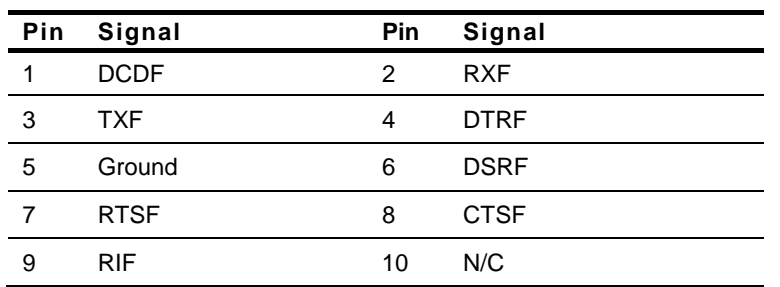

#### **2.30 PCI Slot (CN19)**

Standard Specifications

#### **2.31 COM Port 5 Connector (CN20)**

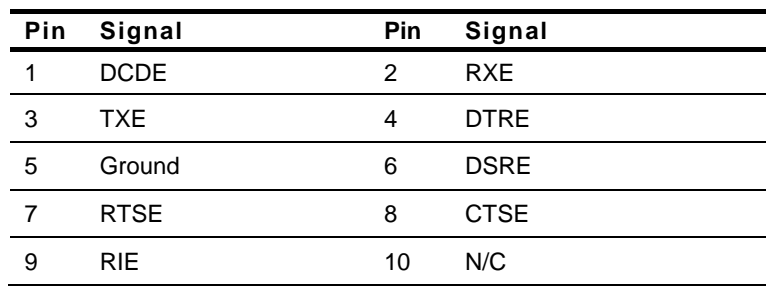

#### **2.32 COM Port 4 Connector (CN21)**

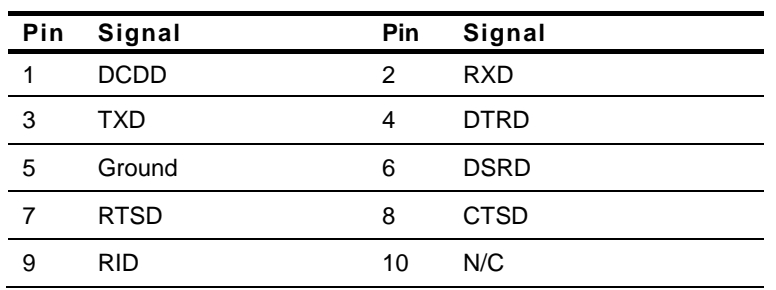

#### **2.33 COM Port 3 Connector (CN22)**

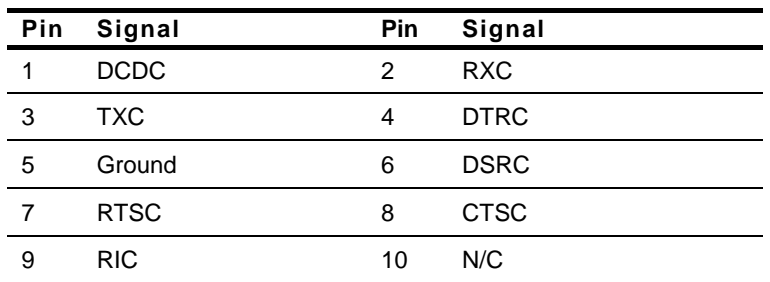

#### **2.34 COM Port 2 Connector (CN23)**

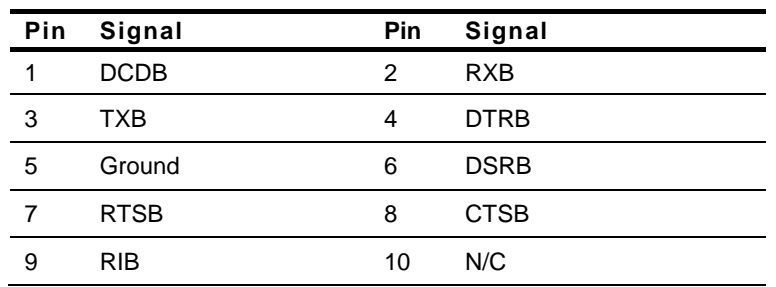

#### **2.35 PC/104 Slot / ISA Interface (CN24)**

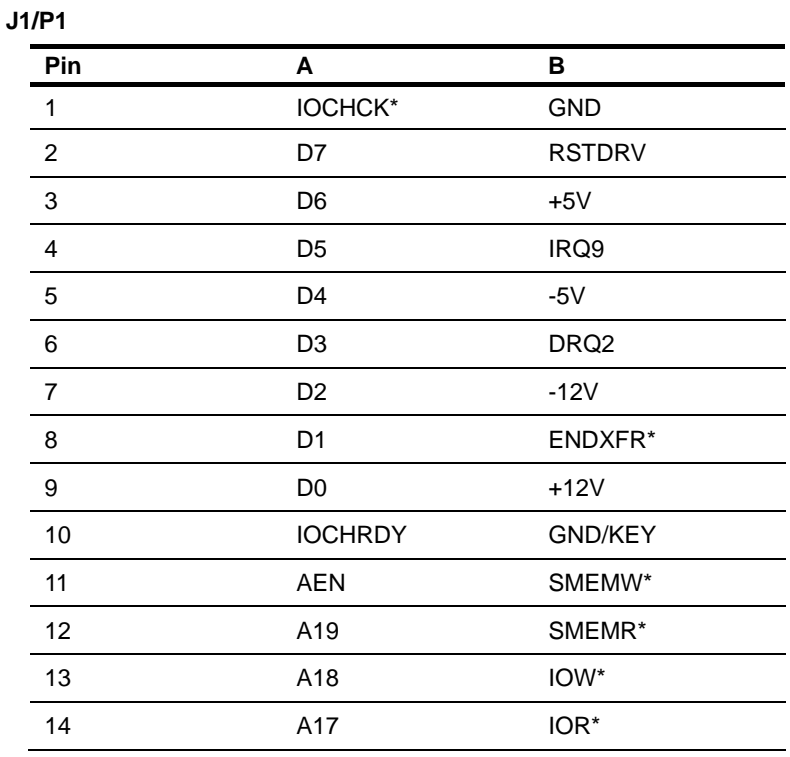

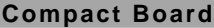

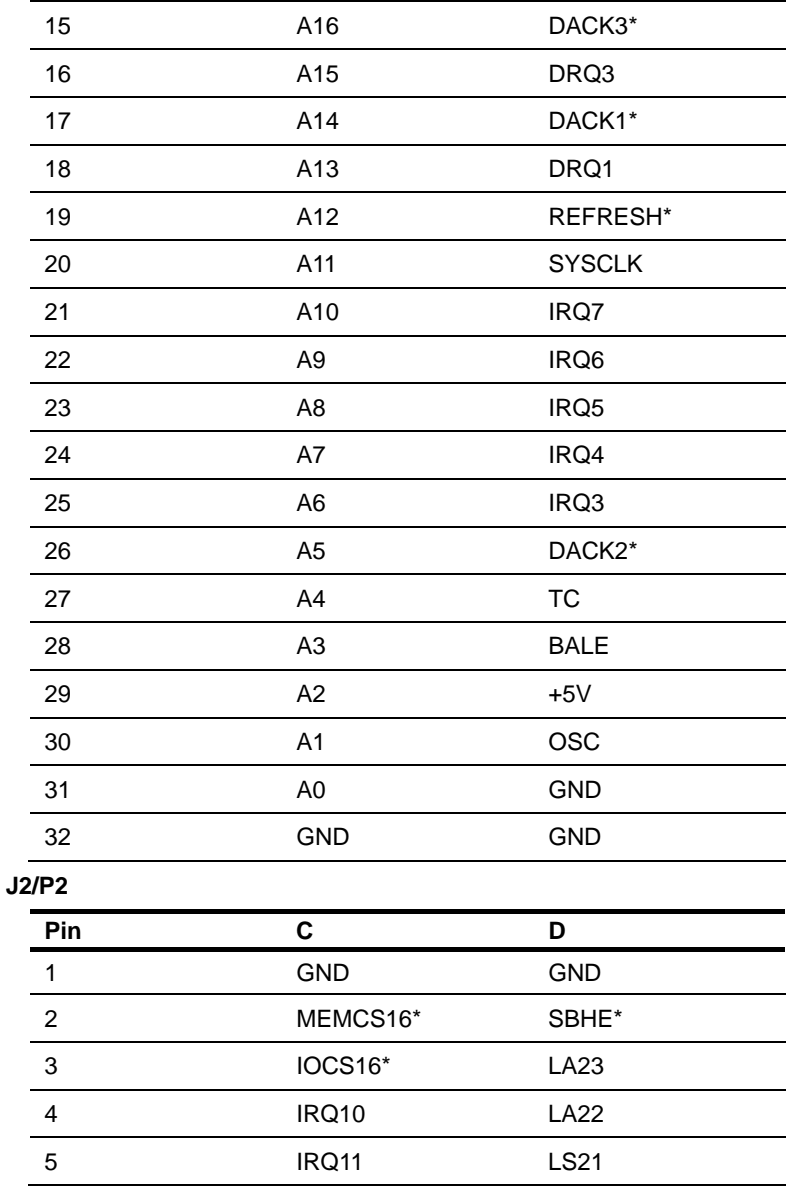

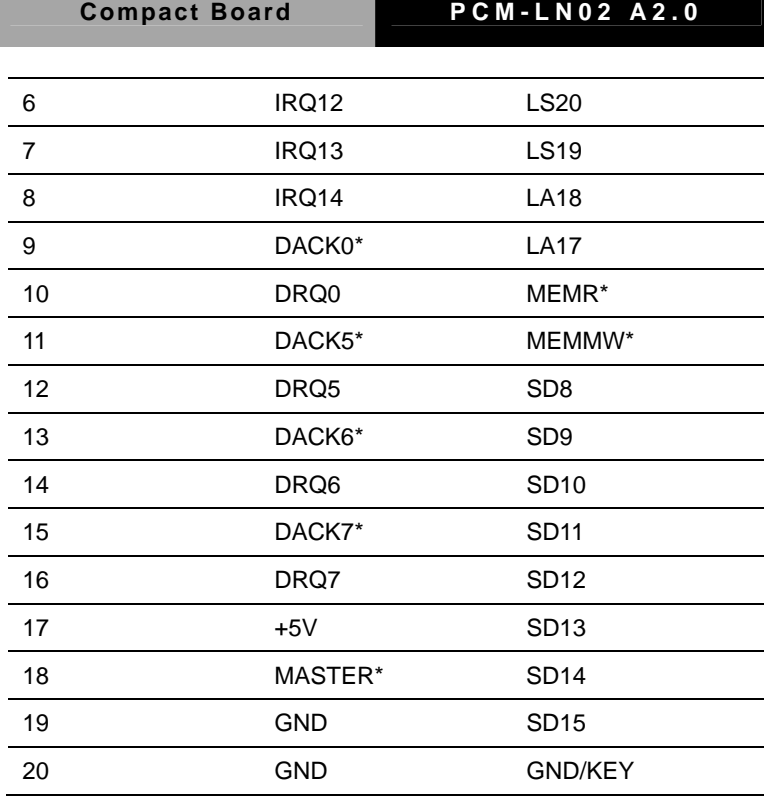

#### **2.36 TTL LCD Connector (CN25)**

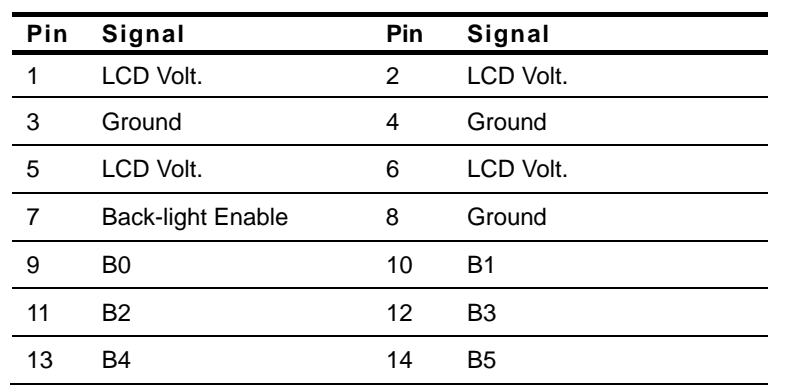

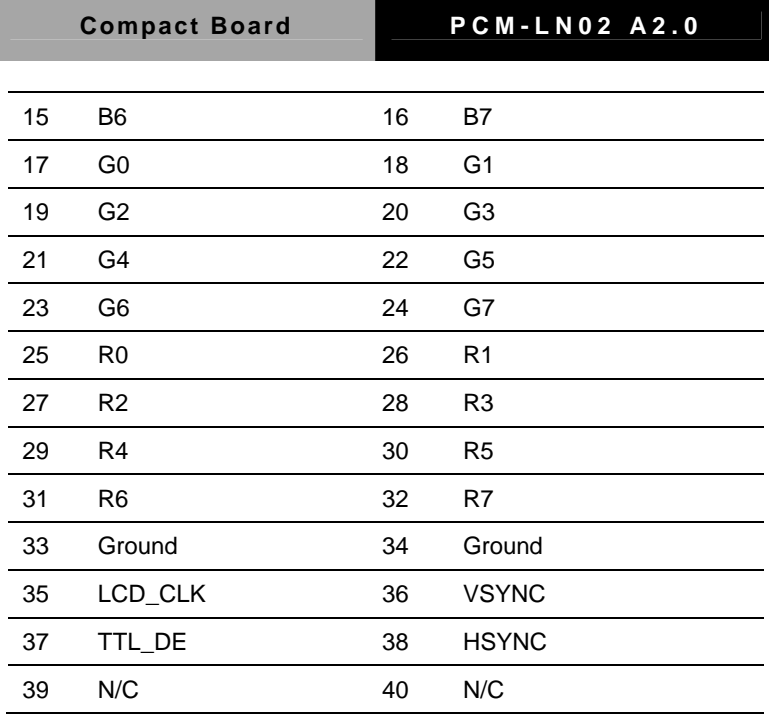

#### **2.37 COM Port 1 Connector (CN26)**

#### **COM 1/RS-232 Mode**

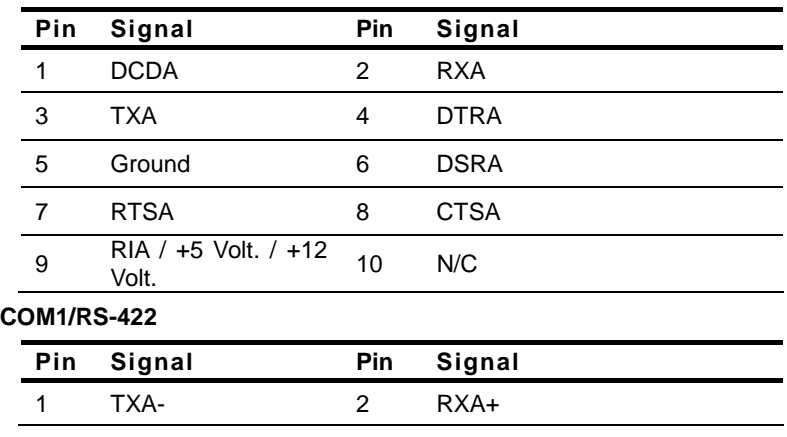

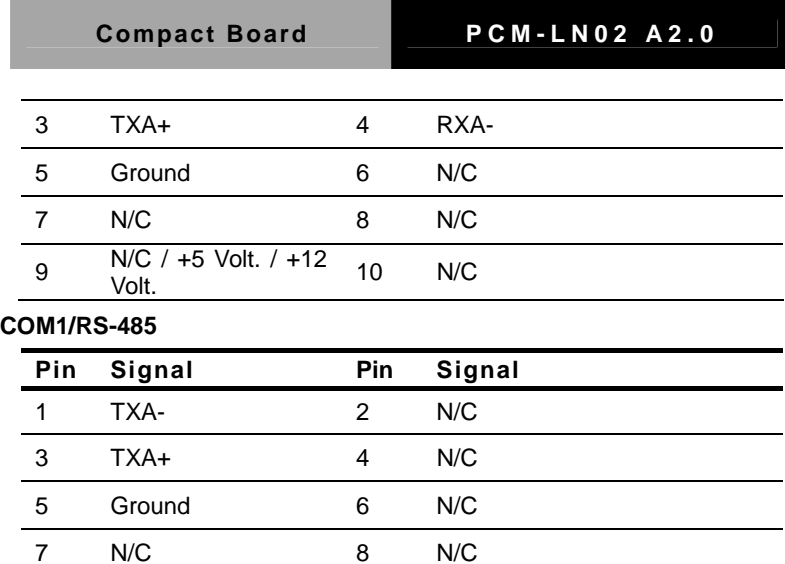

#### **2.38 LVDS Connector (CN27)**

<sup>9</sup>N/C / +5 Volt. / +12 Volt. 10 N/C

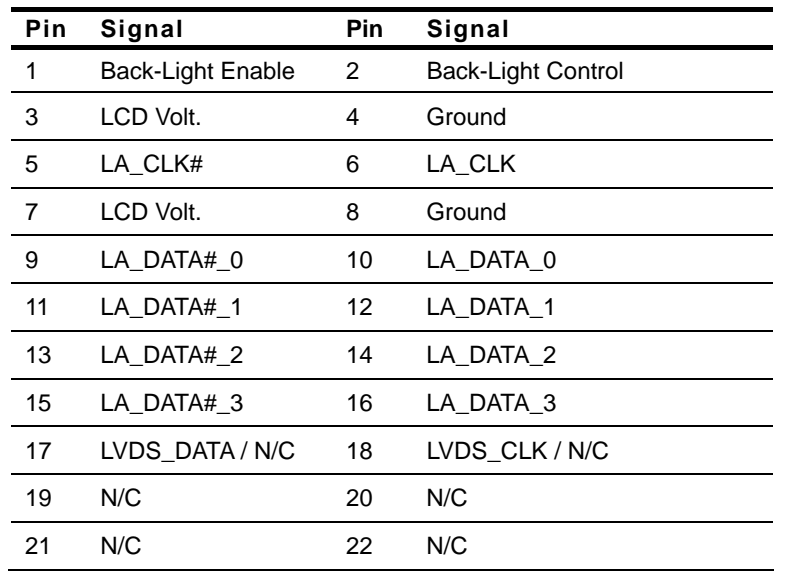

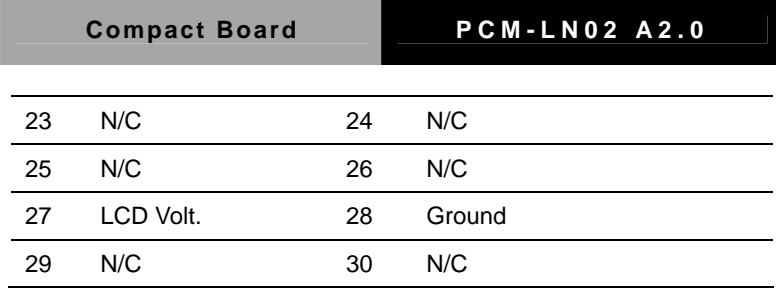

#### **2.39 PS/2 Keyboard / Mouse Connector (CN28)**

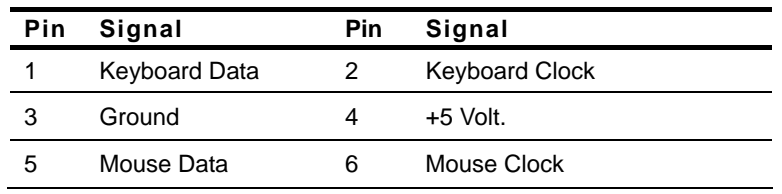

#### **2.40 LCD Inverter Connector (CN29)**

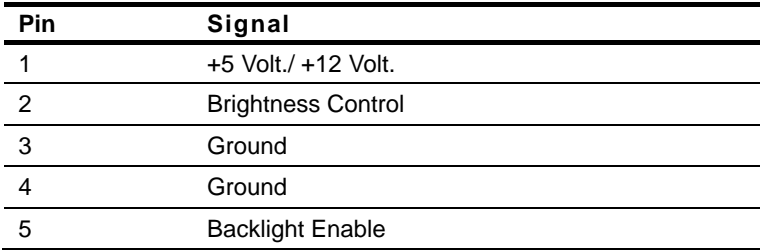

#### **2.41 Parallel Port Connector (CN30)**

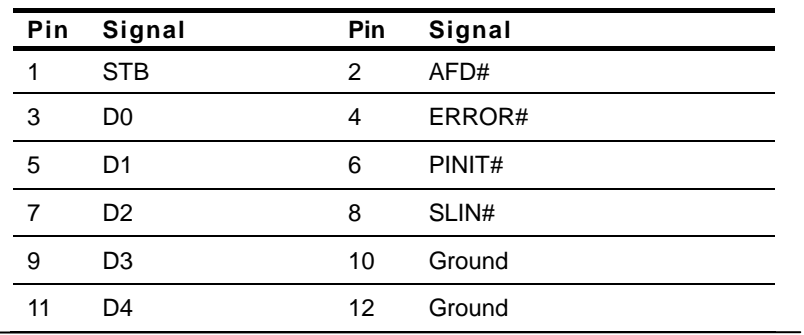

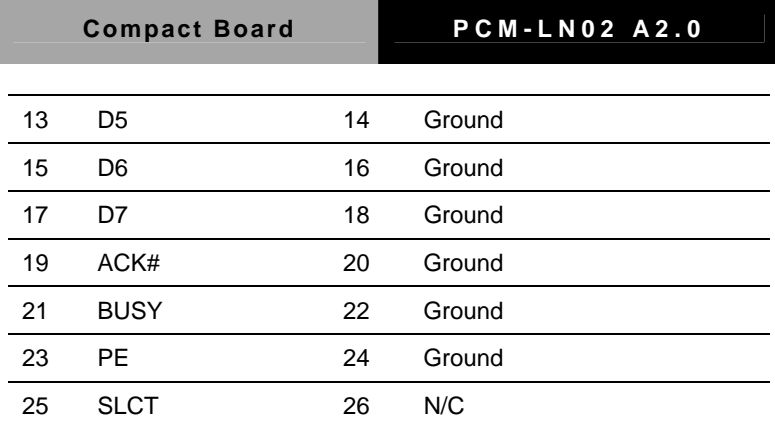

#### **2.42 CRT Display Connector (CN31)**

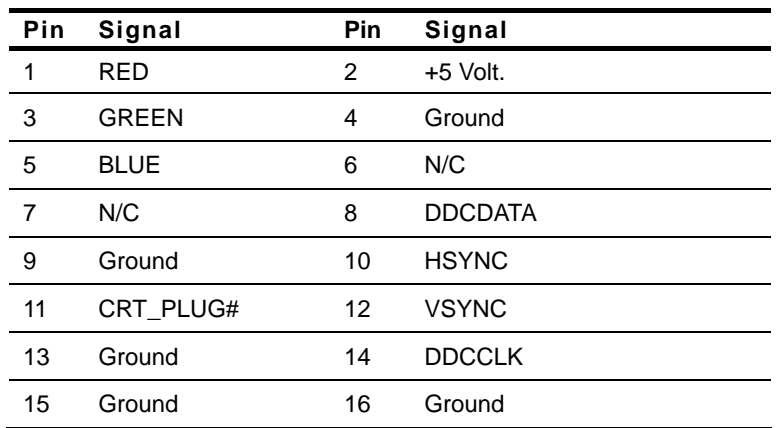

#### **2.43 System Fan Connector (CN32)**

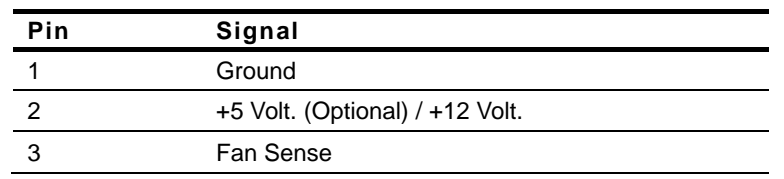

#### **2.44 Digital I/O Connector (CN33)**

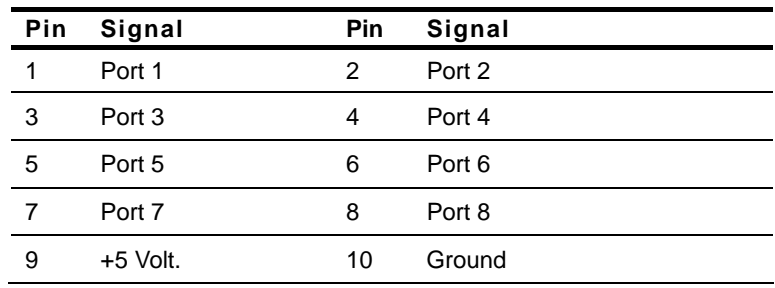

#### *Mapping Table: Digital I/O Address is A41H*

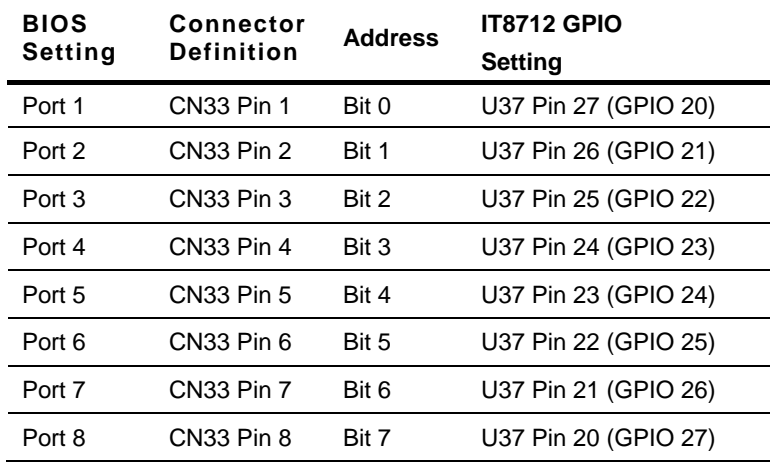

#### **2.45 Front Panel (CN34)**

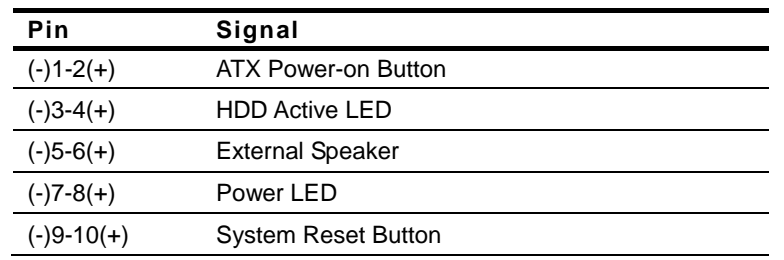

#### **2.46 PCMCIA Slot (CN35A)**

Standard Specification

#### **2.47 Ethernet#1 Connector (CN35)**

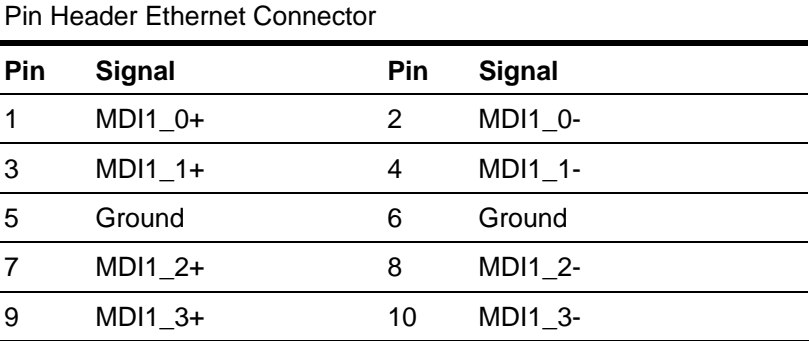

#### **2.48 Ethernet#2 Connector (CN37)**

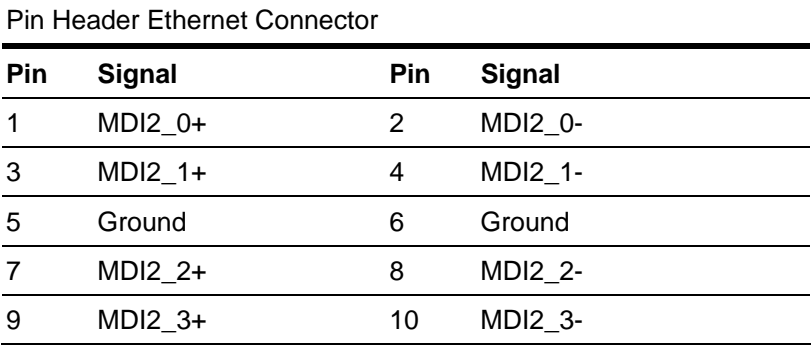

#### **2.49 CompactFlash™ Disk (CFD1)**

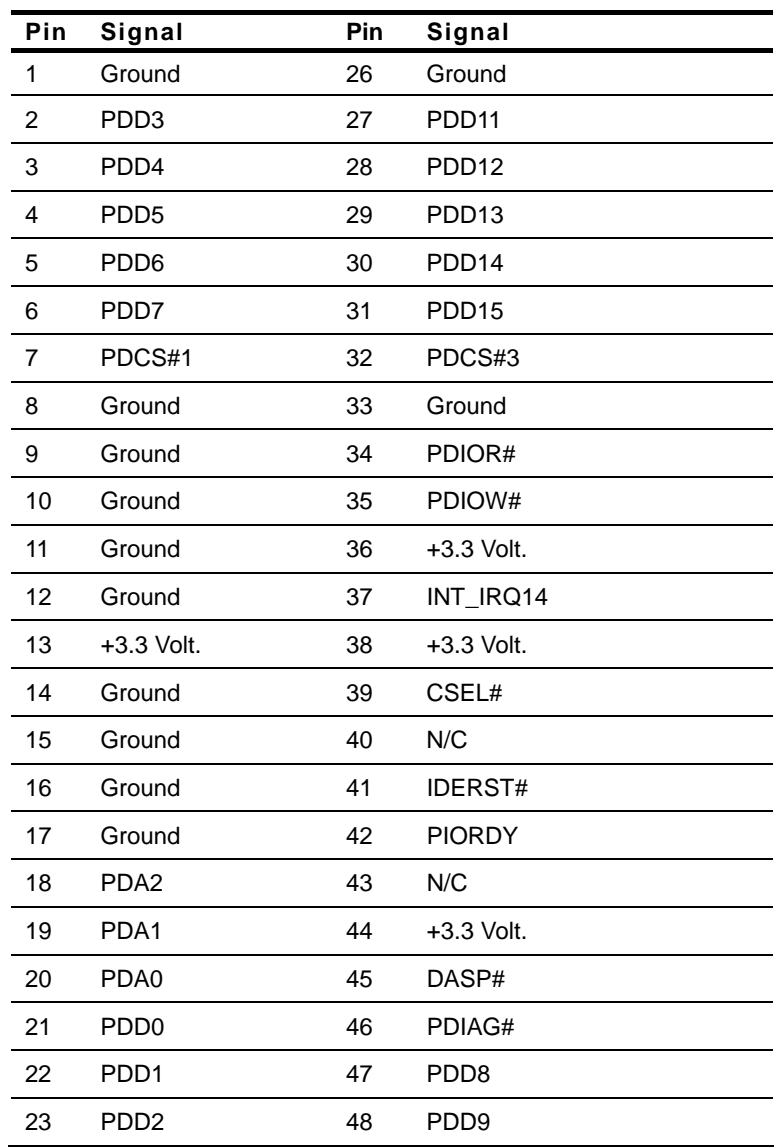

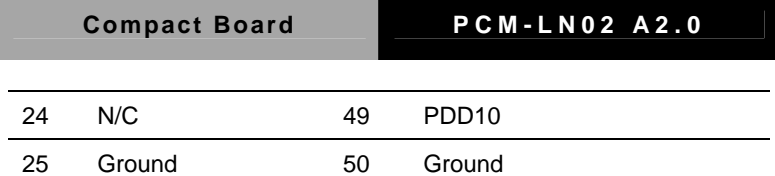

#### **2.50 Mini-Card Slot #1 (PCIE1)**

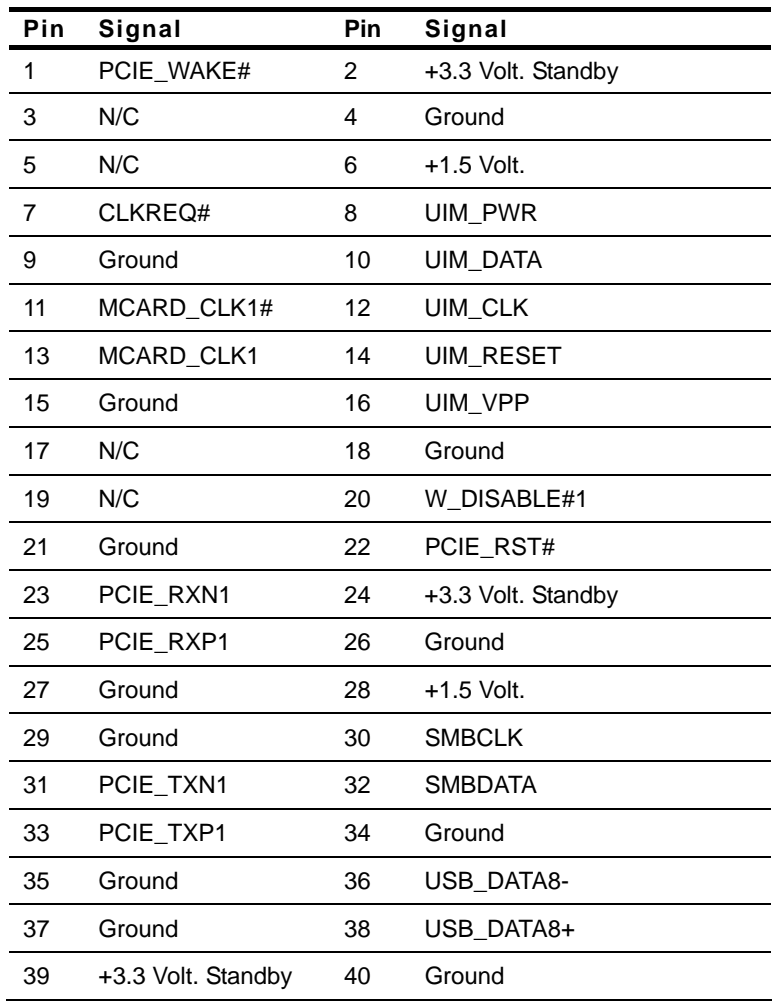

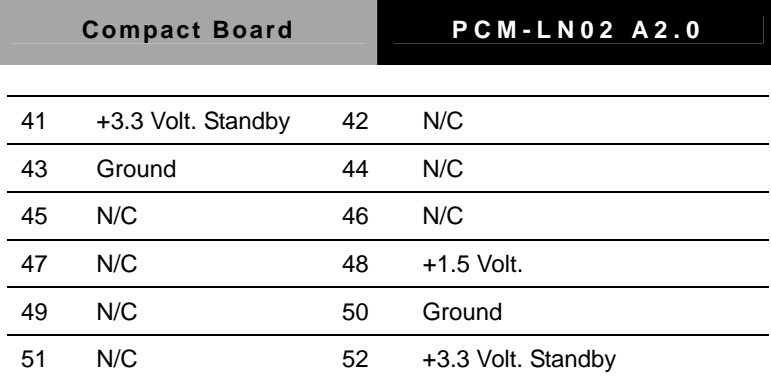

#### **2.51 Mini-Card Slot #2 (PCIE2)**

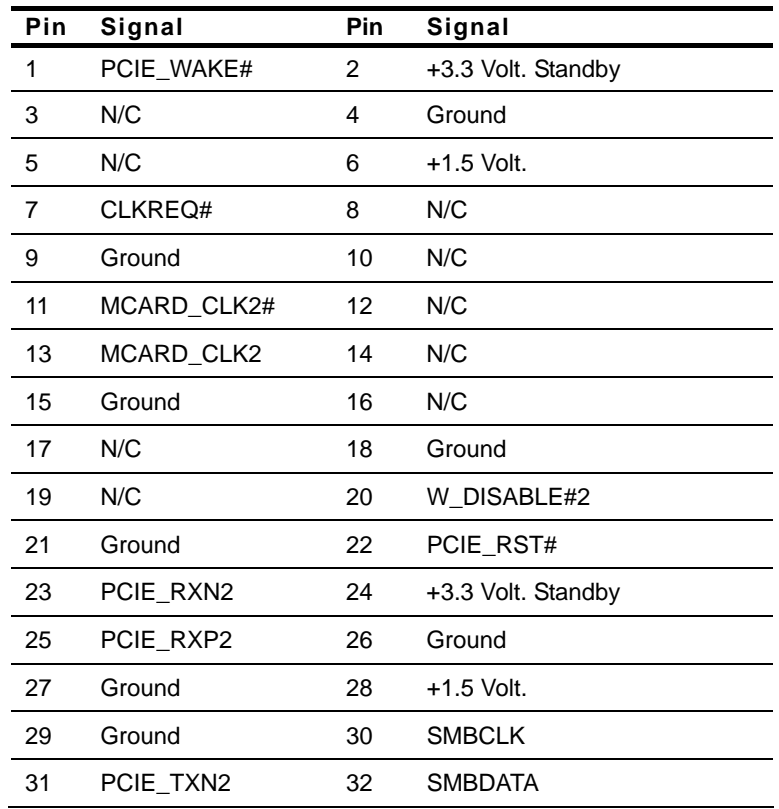

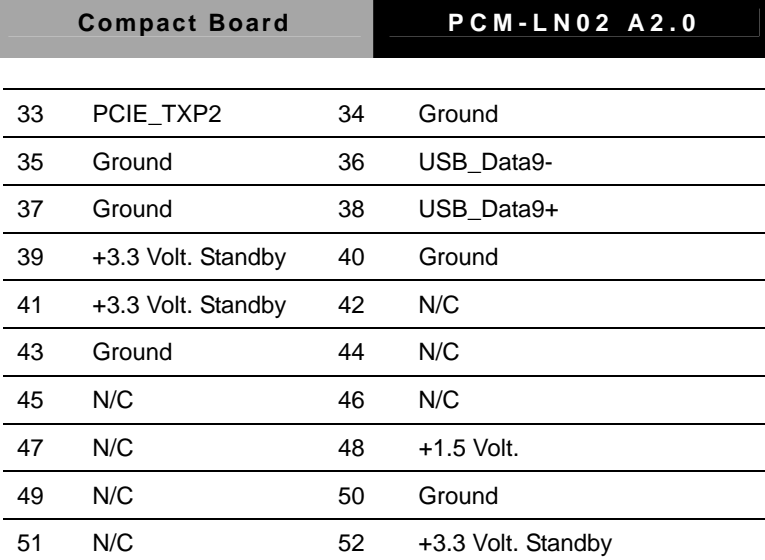

#### **Below Table for China RoHS Requirements**  产品中有毒有害物质或元素名称及含量

### 有毒有害物质或元素 部件名称 | 铅 **(Pb)** 汞 **(Hg)** 镉 **(Cd)** 六价铬 **(Cr(VI))** 多溴联苯 多溴二苯醚 **(PBB) (PBDE)**  印刷电路板 及其电子组件 × | 0 | 0 | 0 | 0 | 0 外部信号 连接器及线材 × | 0 | 0 | 0 | 0 | 0 **O**:表示该有毒有害物质在该部件所有均质材料中的含量均在 **SJ/T 11363-2006** 标准规定的限量要求以下。

#### **AAEON Main Board/ Daughter Board/ Backplane**

**X**:表示该有毒有害物质至少在该部件的某一均质材料中的含量超出 **SJ/T 11363-2006** 标准规定的限量要求。

备注:此产品所标示之环保使用期限,系指在一般正常使用状况下。

# **Chapter** 3

## **AMI BIOS Setup**

*Chapter 3 AMI BIOS Setup* 3-1

#### **3.1 System Test and Initialization**

These routines test and initialize board hardware. If the routines encounter an error during the tests, you will either hear a few short beeps or see an error message on the screen. There are two kinds of errors: fatal and non-fatal. The system can usually continue the boot up sequence with non-fatal errors.

#### **System configuration verification**

These routines check the current system configuration against the values stored in the CMOS memory. If they do not match, the program outputs an error message. You will then need to run the BIOS setup program to set the configuration information in memory.

There are three situations in which you will need to change the CMOS settings:

- 1. You are starting your system for the first time
- 2. You have changed the hardware attached to your system
- 3. The CMOS memory has lost power and the configuration information has been erased.

The PCM-LN02 CMOS memory has an integral lithium battery backup for data retention. However, you will need to replace the complete unit when it finally runs down.

#### **3.2 AMI BIOS Setup**

AMI BIOS ROM has a built-in Setup program that allows users to modify the basic system configuration. This type of information is stored in battery-backed CMOS RAM so that it retains the Setup information when the power is turned off.

Entering Setup

Power on the computer and press <Del> or <F2> immediately. This will allow you to enter Setup.

#### **Main**

Set the date, use tab to switch between date elements.

#### **Advanced**

Enable disable boot option for legacy network devices.

#### **Chipset**

host bridge parameters.

#### **Boot**

Enables/disable quiet boot option.

#### **Security**

Set setup administrator password.

#### **Save&Exit**

Exit system setup after saving the changes.

# **Chapter** 4

## **Driver Installation**

*Chapter 4 Driver Installation* 4-1

The PCM-LN02 A2.0 comes with an AutoRun CD-ROM that contains all drivers and utilities that can help you to install the driver automatically.

Insert the driver CD, the driver CD-title will auto start and show the installation guide. If not, please follow the sequence below to install the drivers.

#### *Follow the sequence below to install the drivers:*

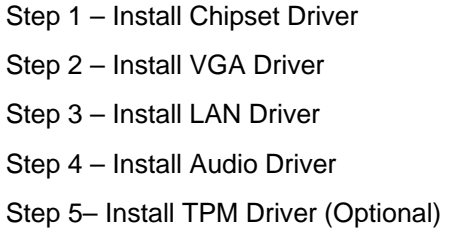

Please read instructions below for further detailed installations.

#### **4.1 Installation**

Insert the PCM-LN02 A2.0 CD-ROM into the CD-ROM drive and

install the drivers from Step 1 to Step 5 in order.

Step 1 – Install Chipset Driver

- 1. Click on the *Step 1 Intel® Chipset Software Installation Utility* folder
- 2. Double click on *infinst\_autol* file
- 3. Follow the instructions that the window shows
- 4. The system will help you install the driver automatically
- Step 2 Install VGA Driver
	- 1. Click on the *Step 2 Intel® Graphics Media Accelerator Driver Production Version* folder and select the folder of *WDM*
	- 2. Choose the OS your system is and double click on *Setup.exe* file located in each OS folder
	- 3. Follow the instructions that the window shows
	- 4. The system will help you install the driver automatically
- Step 3 Install LAN Driver
	- 1. Click on the *Step 3 Intel® Ethernet 82567V and 82583V* folder and select the folder of *WDM*
	- 2. Double click on *PROWin32.exe* file
	- 3. Follow the instructions that the window shows
	- 4. The system will help you install the driver automatically

Step 4 –Install Audio Driver

- 1. Click on the *Step 4 Realtek HD Audio Codec* folder
- 2. Choose the OS your system is.
- 3. Double click on *Setup.exe* file located in each OS folder
- 4. Follow the instructions that the window shows
- 5. The system will help you install the driver automatically

Step 5 – Install TPM Driver (Optional)

- 1. Click on the *Step 5 Infineon TPM (Option)* folder
- 2. Double click on *Setup.exe* file
- 3. Follow the instructions that the window shows
- 4. The system will help you install the driver automatically

# Appendix A

## **Programming the Watchdog Timer**

*Appendix A Programming the Watchdog Timer* A - 1

#### **A.1 Programming**

PCM-LN02 utilizes ITE 8712 chipset as its watchdog timer controller. (K version)

Below are the procedures to complete its configuration and the AAEON intial watchdog timer program is also attached based on which you can develop customized program to fit your application.

#### **Configuring Sequence Description**

After the hardware reset or power-on reset, the ITE 8712 enters the normal mode with all logical devices disabled except KBC.

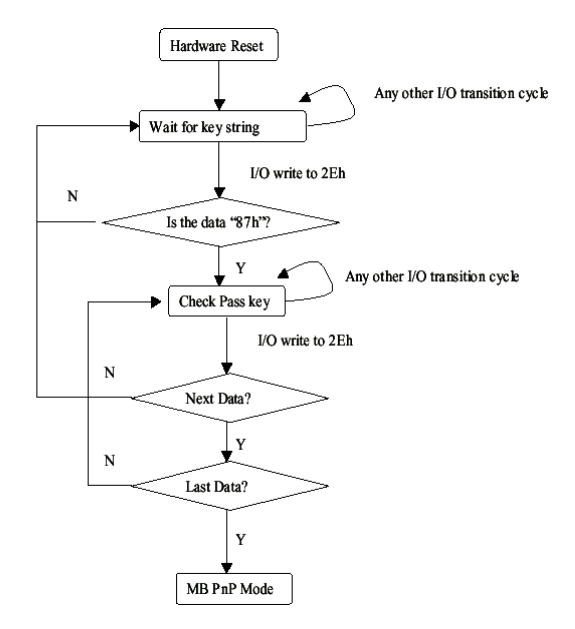

There are three steps to complete the configuration setup: (1) Enter the MB PnP Mode; (2) Modify the data of configuration registers; (3) Exit the MB PnP Mode. Undesired result may occur if the MB PnP Mode is not exited normally.

#### **(1) Enter the MB PnP Mode**

To enter the MB PnP Mode, four special I/O write operations are to be performed during Wait for Key state. To ensure the initial state of the key-check logic, it is necessary to perform four write opera-tions to the Special Address port (2EH). Two different enter keys are provided to select configuration ports (2Eh/2Fh) of the next step.

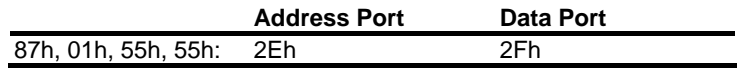

#### **(2) Modify the Data of the Registers**

All configuration registers can be accessed after entering the MB PnP Mode. Before accessing a selected register, the content of Index 07h must be changed to the LDN to which the register belongs, except some Global registers.

#### **(3) Exit the MB PnP Mode**

Set bit 1 of the configure control register (Index=02h) to 1 to exit the MB PnP Mode.

|         |             |     |     | LDN Index R/W Reset Configuration Register or Action |
|---------|-------------|-----|-----|------------------------------------------------------|
| All     | 02H         | W   | N/A | <b>Configuration Control</b>                         |
|         | 07H 71H     | R/W | 00H | WatchDog Timer Control Register                      |
|         | 07H 72H     | R/W | 00H | <b>WatchDog Timer Configuration Register</b>         |
| 07H 73H |             | R/W | 00H | WatchDog Timer Time-out Value (LSB)                  |
|         |             |     |     | Register                                             |
|         | 07H 74H R/W |     | 00H | WatchDog Timer Time-out Value (MSB)                  |
|         |             |     |     | Register                                             |

**WatchDog Timer Configuration Registers** 

#### **Configure Control (Index=02h)**

This register is write only. Its values are not sticky; that is to say, a hardware reset will automatically clear the bits, and does not require the software to clear them.

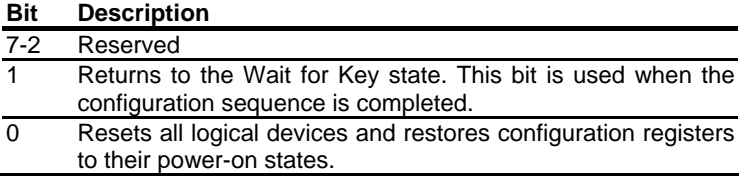

#### **WatchDog Timer Control Register (Index=71h, Default=00h)**

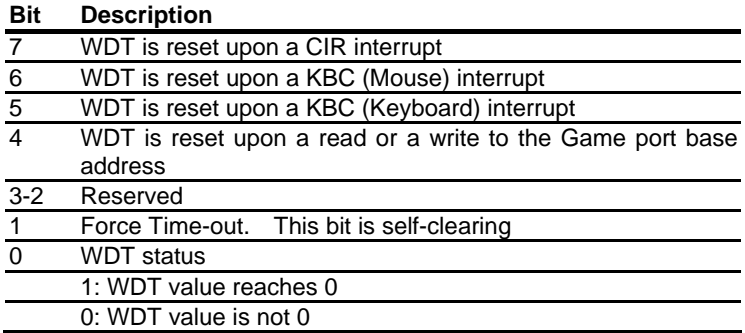

### **WatchDog Timer Configuration Register (Index=72h,**

#### **Default=00h)**

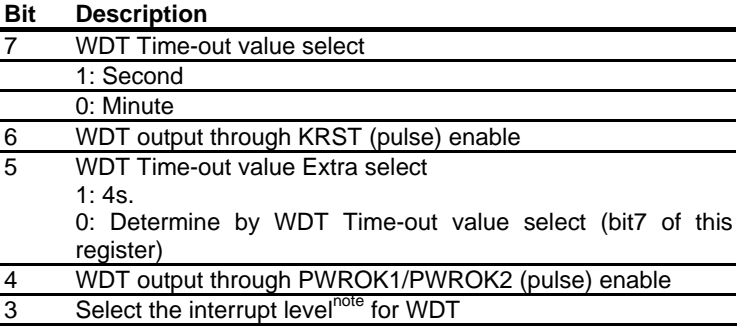

**WatchDog Timer Time-out Value (LSB) Register (Index=73h,** 

**Default=00h)** 

**Bit Description**  7-0 WDT Time-out value 7-0

**WatchDog Timer Time-out Value (MSB) Register (Index=74h,** 

**Default=00h)** 

**Bit Description**  7-0 WDT Time-out value 15-8

#### **A.2 ITE8712 Watchdog Timer Initial Program**

.MODEL SMALL

.CODE

Main:

CALL Enter\_Configuration\_mode

CALL Check\_Chip

mov cl, 7

call Set\_Logic\_Device

;time setting

mov cl, 10 ; 10 Sec

dec al

Watch Dog Setting:

;Timer setting mov al, cl mov cl, 73h call Superio\_Set\_Reg ;Clear by keyboard or mouse interrupt mov al, 0f0h mov cl, 71h call Superio\_Set\_Reg ;unit is second. mov al, 0C0H mov cl, 72h call Superio\_Set\_Reg

; game port enable mov cl, 9 call Set\_Logic\_Device

Initial OK: CALL Exit\_Configuration\_mode MOV AH,4Ch INT 21h

Enter\_Configuration\_Mode PROC NEAR MOV SI,WORD PTR CS:[Offset Cfg\_Port]

MOV DX,02Eh MOV CX,04h Init\_1: MOV AL,BYTE PTR CS:[SI] OUT DX,AL INC SI LOOP Init\_1 RET Enter\_Configuration\_Mode ENDP

Exit\_Configuration\_Mode PROC NEAR MOV AX,0202h CALL Write\_Configuration\_Data

*Appendix A Programming the Watchdog Timer* A - 7

**RFT** 

Exit\_Configuration\_Mode ENDP

Check\_Chip PROC NEAR

MOV AL,20h CALL Read\_Configuration\_Data CMP AL,87h JNE Not\_Initial

MOV AL,21h CALL Read\_Configuration\_Data CMP AL,12h JNE Not\_Initial

Need\_Initial:

STC

**RFT** 

Not\_Initial:

CLC

RET

Check\_Chip ENDP

Read\_Configuration\_Data PROC NEAR

MOV DX,WORD PTR CS:[Cfg\_Port+04h]

OUT DX,AL

MOV DX,WORD PTR CS:[Cfg\_Port+06h] IN AL,DX RET Read\_Configuration\_Data ENDP

Write\_Configuration\_Data PROC NEAR MOV DX,WORD PTR CS:[Cfg\_Port+04h] OUT DX,AL XCHG AL,AH MOV DX,WORD PTR CS:[Cfg\_Port+06h] OUT DX,AL **RFT** Write\_Configuration\_Data ENDP

Superio\_Set\_Reg proc near push ax MOV DX,WORD PTR CS:[Cfg\_Port+04h] mov al,cl out dx,al pop ax inc dx out dx,al ret Superio\_Set\_Reg endp.Set\_Logic\_Device proc near

Set\_Logic\_Device proc near push ax push cx xchg al,cl mov cl,07h call Superio\_Set\_Reg pop cx pop ax ret Set\_Logic\_Device endp

;Select 02Eh->Index Port, 02Fh->Data Port Cfg\_Port DB 087h,001h,055h,055h

#### DW 02Eh,02Fh

. .

#### **END Main**

*Note: Interrupt level mapping*  0Fh-Dh: not valid 0Ch: IRQ12

03h: IRQ3 02h: not valid 01h: IRQ1 00h: no interrupt selected

*Appendix A Programming the Watchdog Timer* A - 10

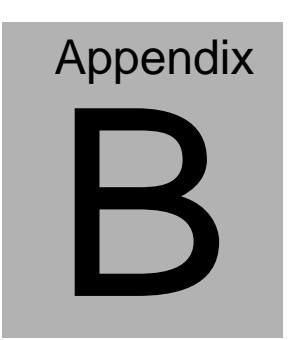

## **I/O Information**

#### **B.1 I/O Address Map**

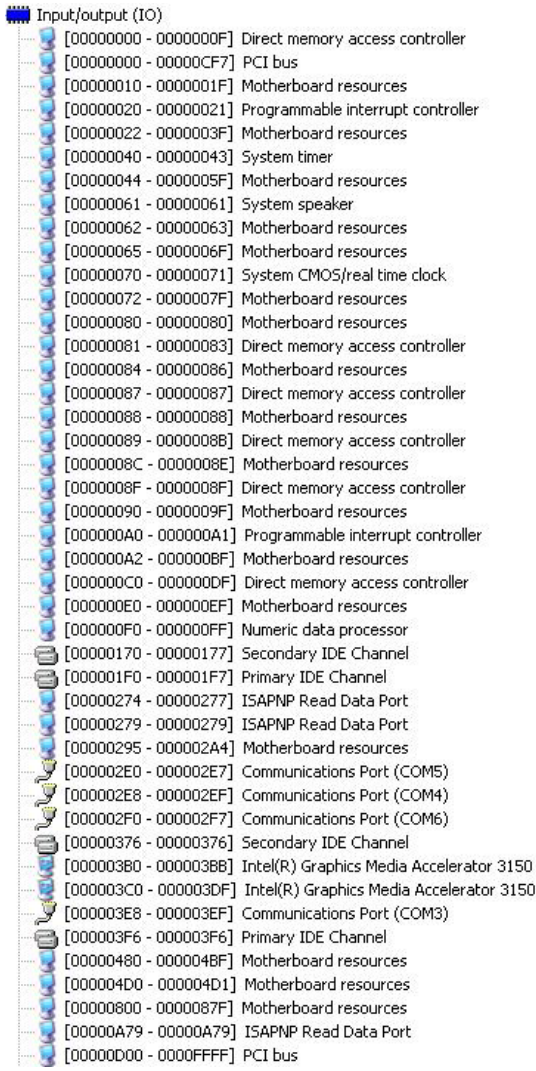

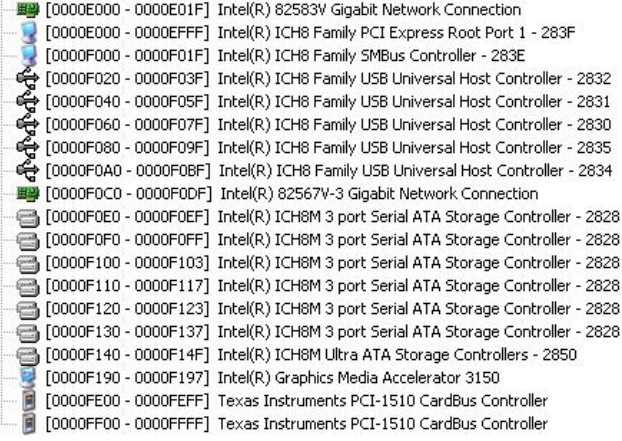

### **B.2 1st MB Memory Address Map**

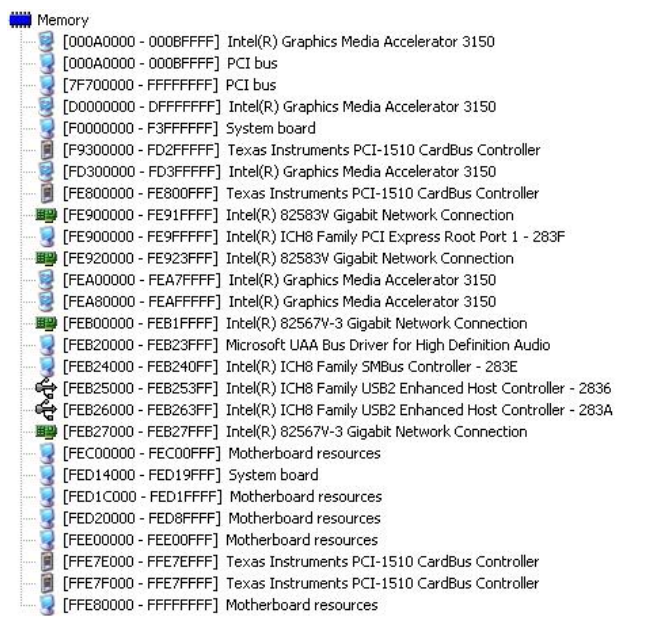

#### **B.3 IRQ Mapping Chart**

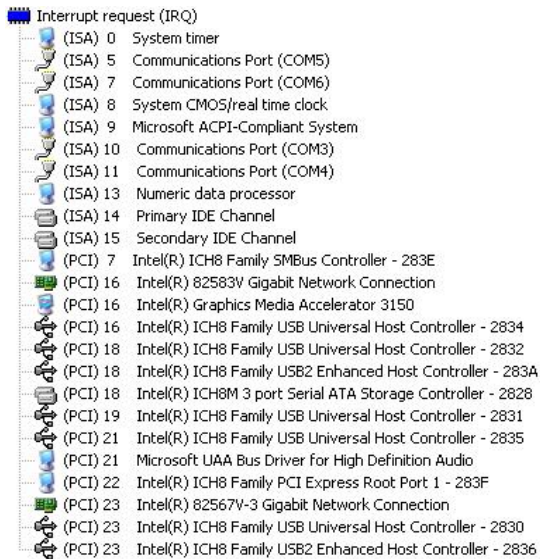

#### **B.4 DMA Channel Assignments**

Direct memory access (DMA)

4 Direct memory access controller

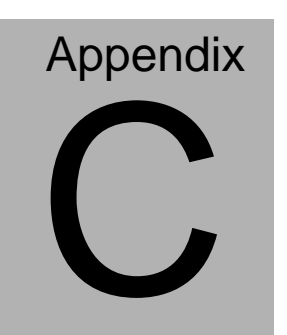

## **Mating Connecotor**

 *Appendix C Mating Connector* C - 1

#### **C.1 List of Mating Connectors and Cables**

The table notes mating connectors and available cables.

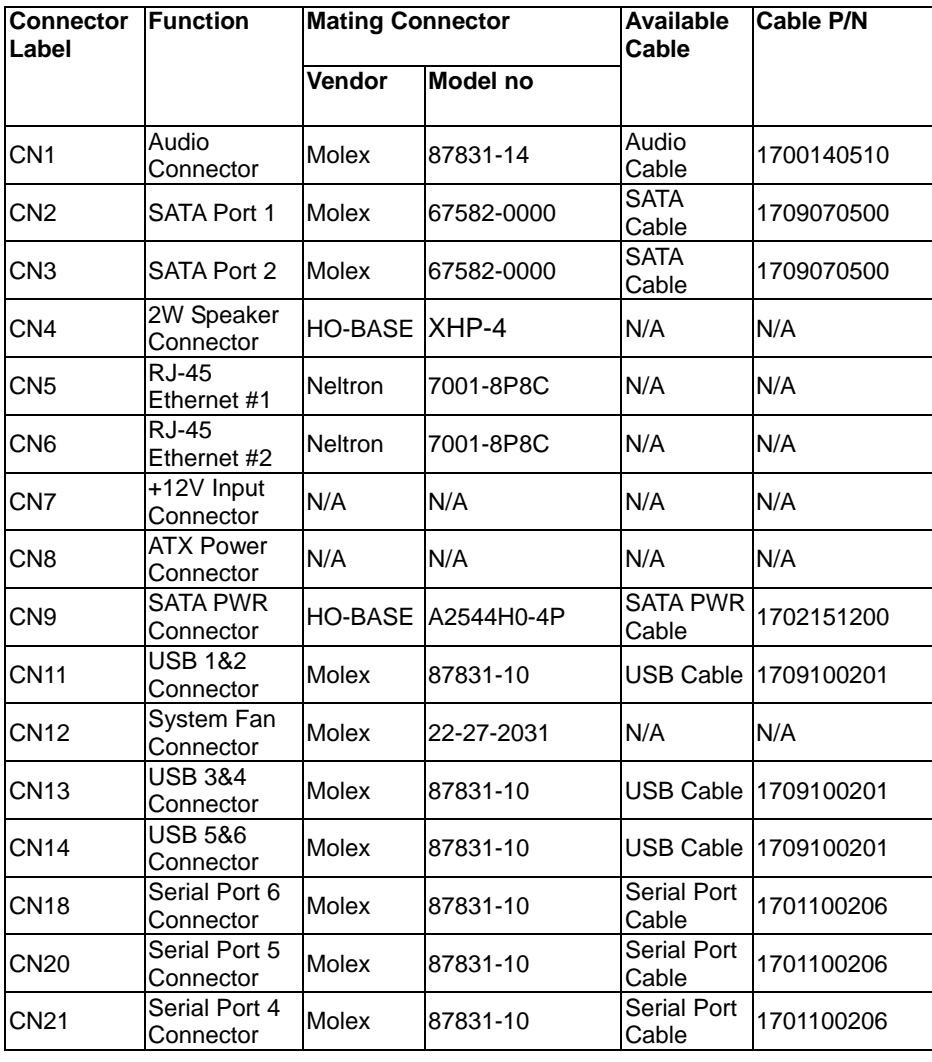

*Appendix C Mating Connector* C - 2

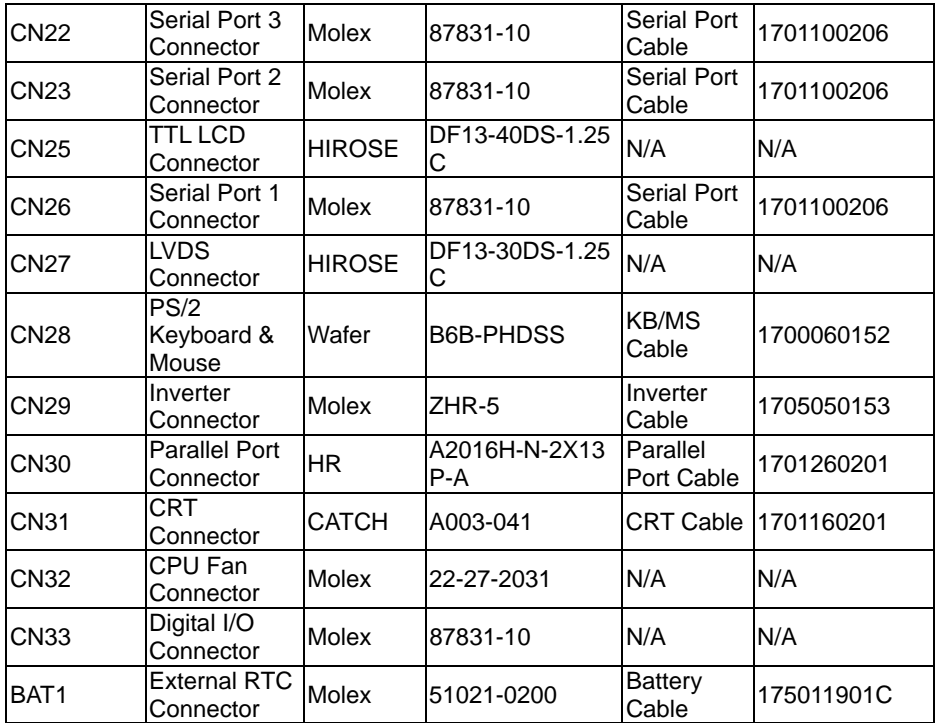